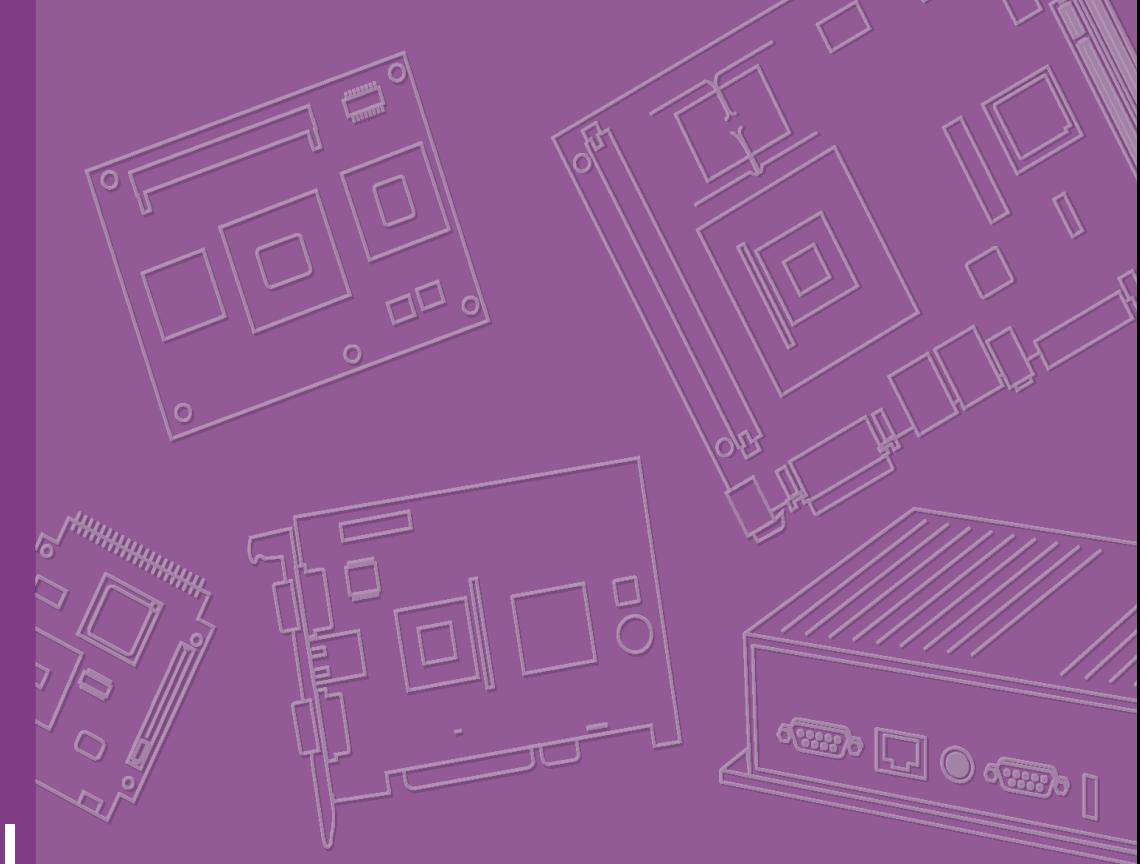

# **User Manual**

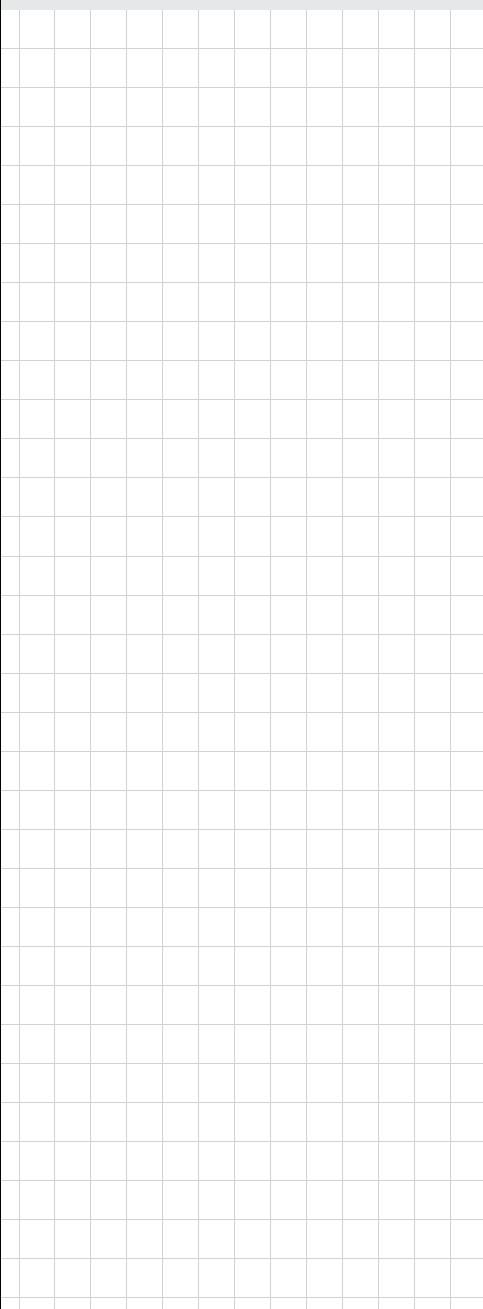

# **SOM-DB5800 A2**

**Development Board for COM Express Type 6 Pin-out Modules**

# **Copyright**

The documentation and the software included with this product are copyrighted 2012 by Advantech Co., Ltd. All rights are reserved. Advantech Co., Ltd. reserves the right to make improvements in the products described in this manual at any time without notice. No part of this manual may be reproduced, copied, translated or transmitted in any form or by any means without the prior written permission of Advantech Co., Ltd. Information provided in this manual is intended to be accurate and reliable. However, Advantech Co., Ltd. assumes no responsibility for its use, nor for any infringements of the rights of third parties, which may result from its use.

#### **Acknowledgements**

Intel and Pentium are trademarks of Intel Corporation.

Microsoft Windows and MS-DOS are registered trademarks of Microsoft Corp. All other product names or trademarks are properties of their respective owners.

# **Product Warranty (2 years)**

Advantech warrants to you, the original purchaser, that each of its products will be free from defects in materials and workmanship for two years from the date of purchase.

This warranty does not apply to any products which have been repaired or altered by persons other than repair personnel authorized by Advantech, or which have been subject to misuse, abuse, accident or improper installation. Advantech assumes no liability under the terms of this warranty as a consequence of such events.

Because of Advantech's high quality-control standards and rigorous testing, most of our customers never need to use our repair service. If an Advantech product is defective, it will be repaired or replaced at no charge during the warranty period. For outof-warranty repairs, you will be billed according to the cost of replacement materials, service time and freight. Please consult your dealer for more details.

If you think you have a defective product, follow these steps:

- 1. Collect all the information about the problem encountered. (For example, CPU speed, Advantech products used, other hardware and software used, etc.) Note anything abnormal and list any onscreen messages you get when the problem occurs.
- 2. Call your dealer and describe the problem. Please have your manual, product, and any helpful information readily available.
- 3. If your product is diagnosed as defective, obtain an RMA (return merchandize authorization) number from your dealer. This allows us to process your return more quickly.
- 4. Carefully pack the defective product, a fully-completed Repair and Replacement Order Card and a photocopy proof of purchase date (such as your sales receipt) in a shippable container. A product returned without proof of the purchase date is not eligible for warranty service.
- 5. Write the RMA number visibly on the outside of the package and ship it prepaid to your dealer.

Part No. 2006580001 Edition 2 Printed in Taiwan July 2012

# **Declaration of Conformity**

#### **CE**

This product has passed the CE test for environmental specifications. Test conditions for passing included the equipment being operated within an industrial enclosure. In order to protect the product from being damaged by ESD (Electrostatic Discharge) and EMI leakage, we strongly recommend the use of CE-compliant industrial enclosure products.

#### **FCC Class B**

Note: This equipment has been tested and found to comply with the limits for a Class B digital device, pursuant to part 15 of the FCC Rules. These limits are designed to provide reasonable protection against harmful interference in a residential installation. This equipment generates, uses and can radiate radio frequency energy and, if not installed and used in accordance with the instructions, may cause harmful interference to radio communications. However, there is no guarantee that interference will not occur in a particular installation. If this equipment does cause harmful interference to radio or television reception, which can be determined by turning the equipment off and on, the user is encouraged to try to correct the interference by one or more of the following measures:

Reorient or relocate the receiving antenna.

Increase the separation between the equipment and receiver.

Connect the equipment into an outlet on a circuit different from that to which the receiver is connected.

Consult the dealer or an experienced radio/TV technician for help.

#### **Technical Support and Assistance**

- 1. Visit the Advantech website at http://<sub>s.,</sub>  $\mathbb{E}\{\text{ as}\xi\text{ }\&\text{com}\,\Theta^{\times}\}\]$  [ l cwhere you can find the latest information about the product.
- 2. Contact your distributor, sales representative, or Advantech's customer service center for technical support if you need additional assistance. Please have the following information ready before you call:
	- Product name and serial number
	- Description of your peripheral attachments
	- Description of your software (operating system, version, application software, etc.)
	- A complete description of the problem
	- The exact wording of any error messages

# **Warnings, Cautions and Notes**

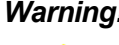

*Warning! Warnings indicate conditions, which if not observed, can cause personal injury!*

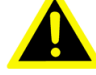

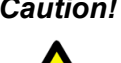

*Caution! Cautions are included to help you avoid damaging hardware or losing data. e.g.*

*There is a danger of a new battery exploding if it is incorrectly installed. Do not attempt to recharge, force open, or heat the battery. Replace the battery only with the same or equivalent type recommended by the manufacturer. Discard used batteries according to the manufacturer's instructions.*

*Note! Notes provide optional additional information.*

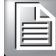

### **Document Feedback**

To assist us in making improvements to this manual, we would welcome comments and constructive criticism. Please send all such - in writing to:

support@^{ a&a & com

## **Packing List**

Before setting up the system, check that the items listed below are included and in good condition. If any item does not accord with the table, please contact your dealer immediately.

#### **SOM-DB5800-U0A2E:**

- 1 DB5800 A2 development board
- 1 SOM-EA20 HDMI/DisplayPort Riser Card
- 1 PCIe x4 to 4 PCIe x1 Riser Card
- 1 SOM-EA00 Type 10 to Type 6 Transition Board
- 2 Serial ATA cable 7P/ 7P 30cm
- 2 Flat COM port cable
- **1 I/O Shield Bracket**
- 1 DDI card Bracket for SOM-EA20
- 5 Standoff (screw)
- $\blacksquare$  5 NUT (screw)
- $\blacksquare$  2 M3.5L screw
- 3 M2.5L screw

#### **SOM-DB5800-00A2E :**

- 1 DB5800 A2 development board
- 1 SOM-EA20 HDMI/DisplayPort Riser Card
- 1 PCIe x4 to 4 PCIe x1 Riser Card
- 2 Serial ATA cable 7P/ 7P 30cm
- 2 Flat COM port cable
- **1 I/O Shield Bracket**
- 1 DDI card Bracket for SOM-EA20
- 5 Standoff (screw)
- $\blacksquare$  5 NUT (screw)
- $\blacksquare$  2 M3.5L screw
- $\blacksquare$  3 M2.5L screw

### **Safety Instructions**

- 1. Read these safety instructions carefully.
- 2. Keep this User Manual for later reference.
- 3. Disconnect this equipment from any AC outlet before cleaning. Use a damp cloth. Do not use liquid or spray detergents for cleaning.
- 4. For plug-in equipment, the power outlet socket must be located near the equipment and must be easily accessible.
- 5. Keep this equipment away from humidity.
- 6. Put this equipment on a reliable surface during installation. Dropping it or letting it fall may cause damage.
- 7. The openings on the enclosure are for air convection. Protect the equipment from overheating. DO NOT COVER THE OPENINGS.
- 8. Make sure the voltage of the power source is correct before connecting the equipment to the power outlet.
- 9. Position the power cord so that people cannot step on it. Do not place anything over the power cord.
- 10. All cautions and warnings on the equipment should be noted.
- 11. If the equipment is not used for a long time, disconnect it from the power source to avoid damage by transient overvoltage.
- 12. Never pour any liquid into an opening. This may cause fire or electrical shock.
- 13. Never open the equipment. For safety reasons, the equipment should be opened only by qualified service personnel.
- 14. If one of the following situations arises, get the equipment checked by service personnel:
	- $\blacksquare$  The power cord or plug is damaged.
	- $\blacksquare$  Liquid has penetrated into the equipment.
	- $\blacksquare$  The equipment has been exposed to moisture.
	- The equipment does not work well, or you cannot get it to work according to the user's manual.
	- $\blacksquare$  The equipment has been dropped and damaged.
	- $\blacksquare$  The equipment has obvious signs of breakage.
- 15. DO NOT LEAVE THIS EQUIPMENT IN AN ENVIRONMENT WHERE THE STORAGE TEMPERATURE MAY GO BELOW -20° C (-4° F) OR ABOVE 60° C (140° F). THIS COULD DAMAGE THE EQUIPMENT. THE EQUIPMENT SHOULD BE IN A CONTROLLED ENVIRONMENT.
- 16. CAUTION: DANGER OF EXPLOSION IF BATTERY IS INCORRECTLY REPLACED. REPLACE ONLY WITH THE SAME OR EQUIVALENT TYPE RECOMMENDED BY THE MANUFACTURER, DISCARD USED BATTERIES ACCORDING TO THE MANUFACTURER'S INSTRUCTIONS.

The sound pressure level at the operator's position according to IEC 704-1:1982 is no more than 70 dB (A).

DISCLAIMER: This set of instructions is given according to IEC 704-1. Advantech disclaims all responsibility for the accuracy of any statements contained herein.

# **Safety Precaution - Static Electricity**

Follow these simple precautions to protect yourself from harm and the products from damage.

- To avoid electrical shock, always disconnect the power from your PC chassis before you work on it. Don't touch any components on the CPU card or other cards while the PC is on.
- Disconnect power before making any configuration changes. The sudden rush of power as you connect a jumper or install a card may damage sensitive electronic components.

# **Contents**

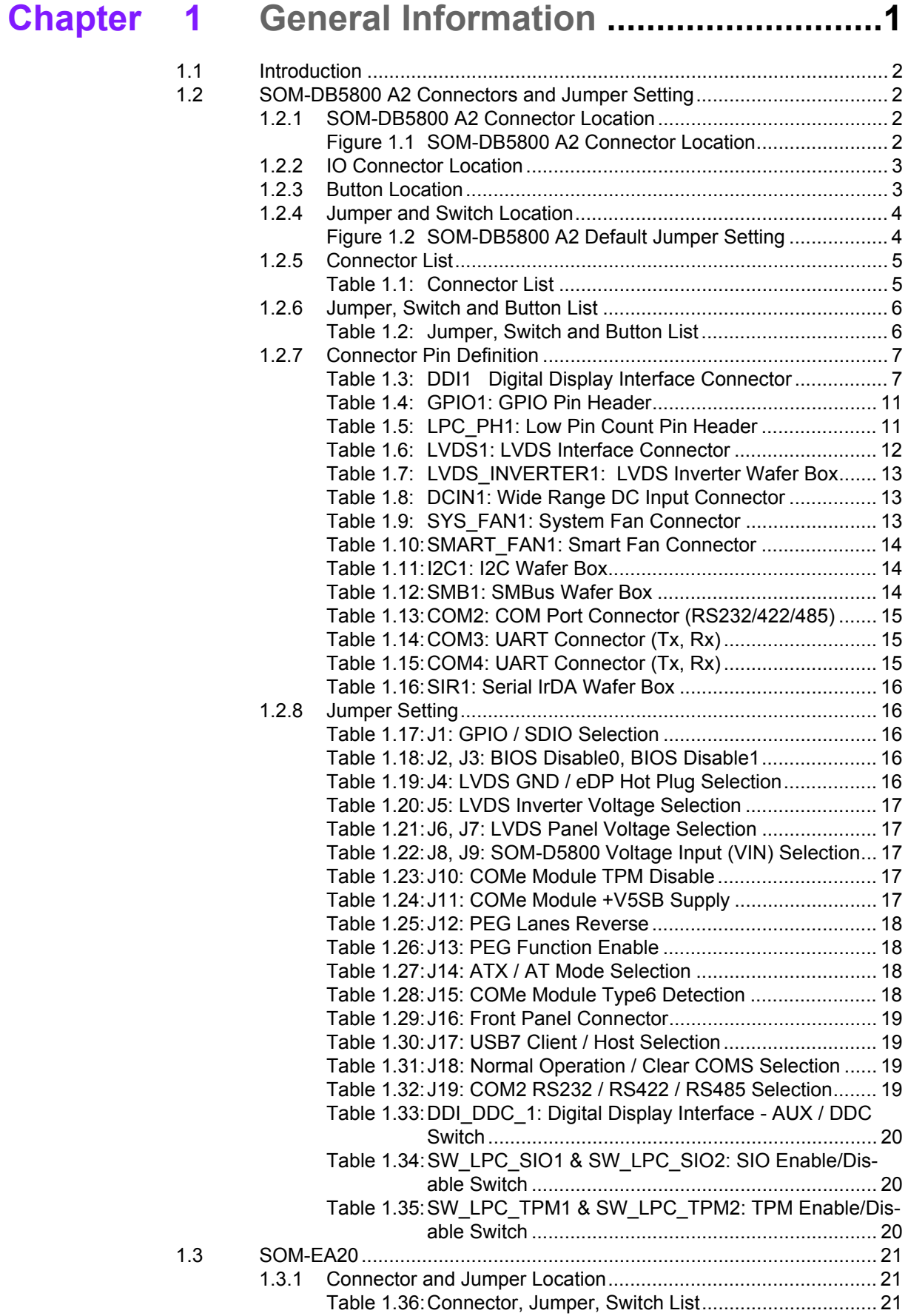

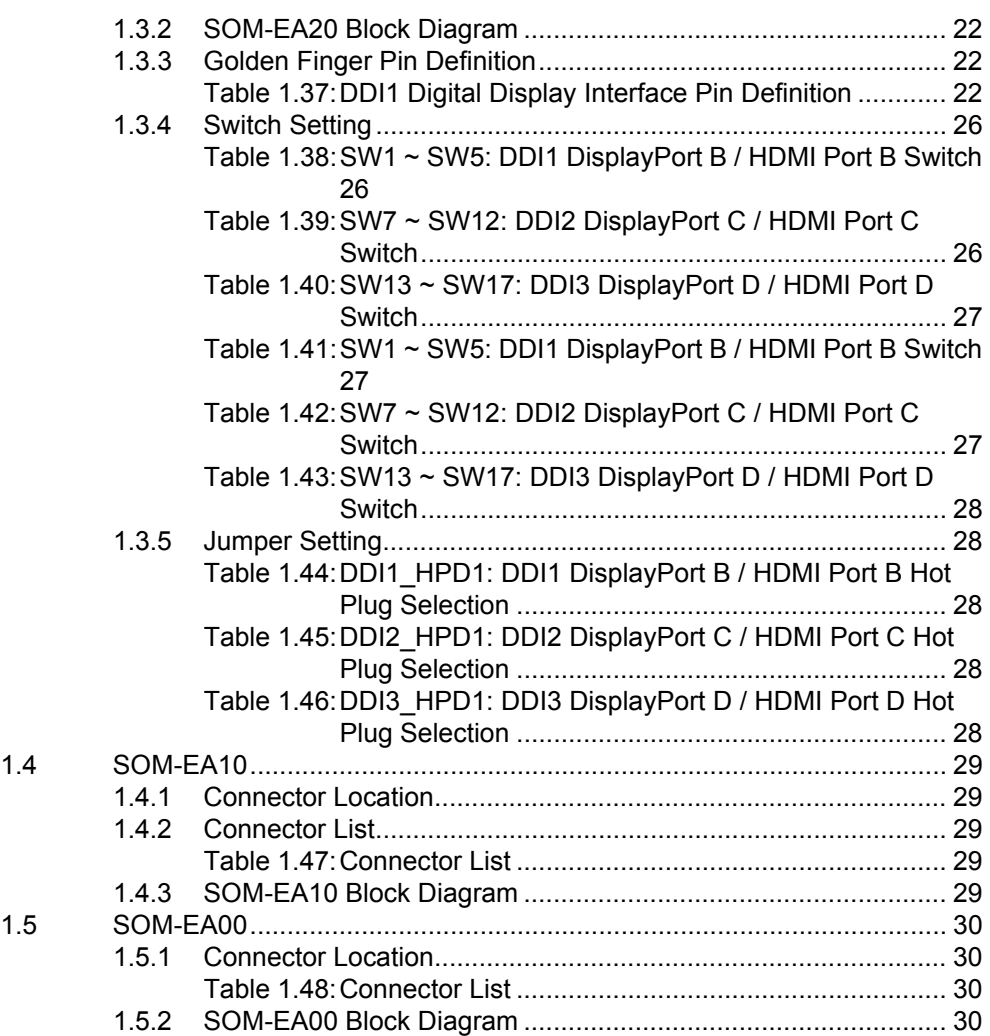

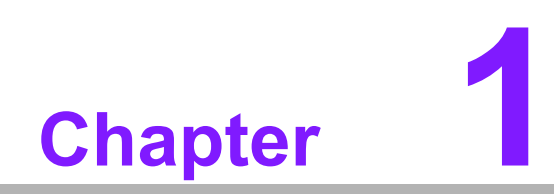

<span id="page-8-0"></span>**1General Information**

## <span id="page-9-0"></span>**1.1 Introduction**

SOM-DB5800 A2 is a development board for COM-Express Type 6/10 pin-out module that fully complies with the PCI Industrial Computer Manufactures PICMG COM Express standard. It is suitable for different form factor modules including COM-Basic, COM-Compact, and COM-Mini. All functions provided by COM-Express type 6 pin-outs are implemented on SOM-DB5800 A2 with the most popular interfaces or connectors for ease of development and verification. Additional accessories help customers evaluate more applications, such as DDI cards that provide extended functions for HDMI/Displayport, PCIe riser card extend PCIe x4 to PCIe x1, and transition boards make SOM-DB5800 A2 compatitble with type 10 pin-out. This board provides a reliable testing platform and the flexibility for customer vertical market application pre-study.

## <span id="page-9-1"></span>**1.2 SOM-DB5800 A2 Connectors and Jumper Setting**

<span id="page-9-3"></span>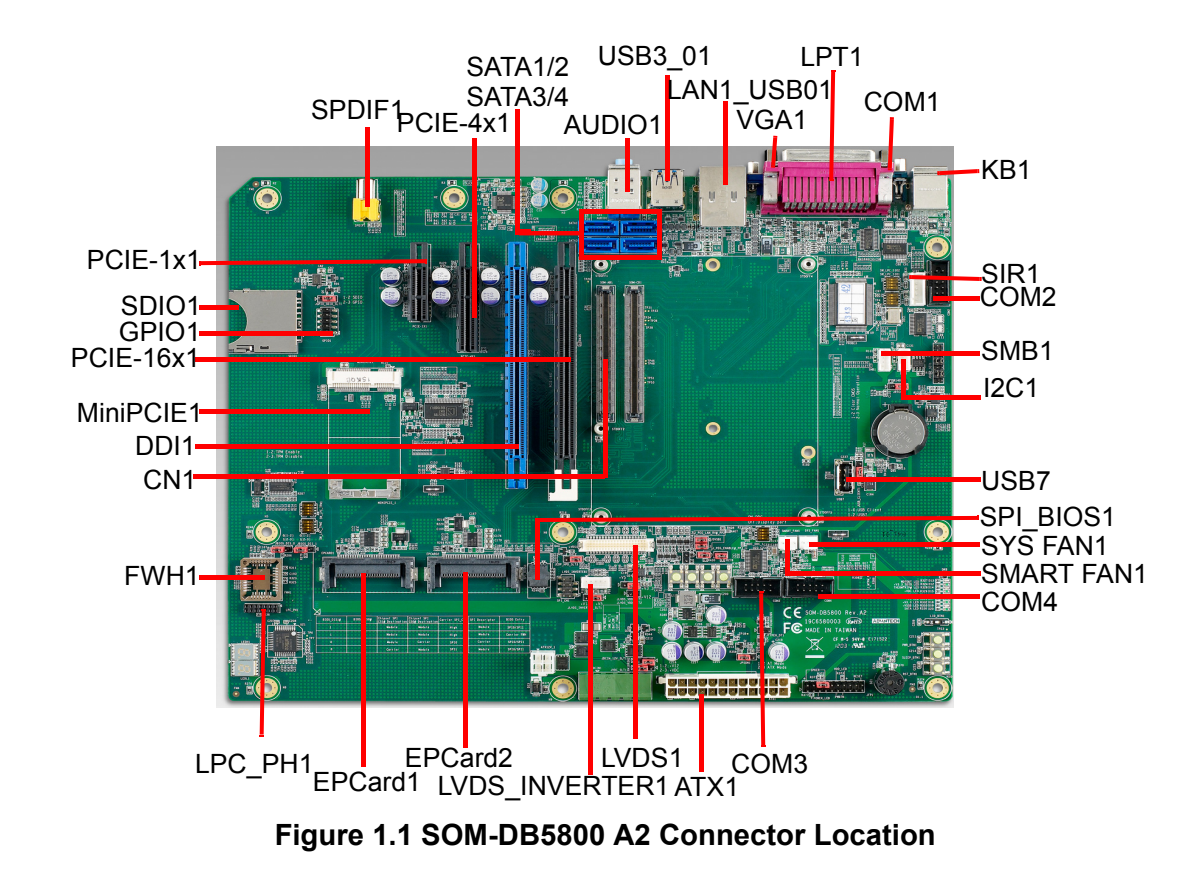

#### <span id="page-9-2"></span>**1.2.1 SOM-DB5800 A2 Connector Location**

# Chapter 1General Information

#### <span id="page-10-0"></span>**1.2.2 IO Connector Location**

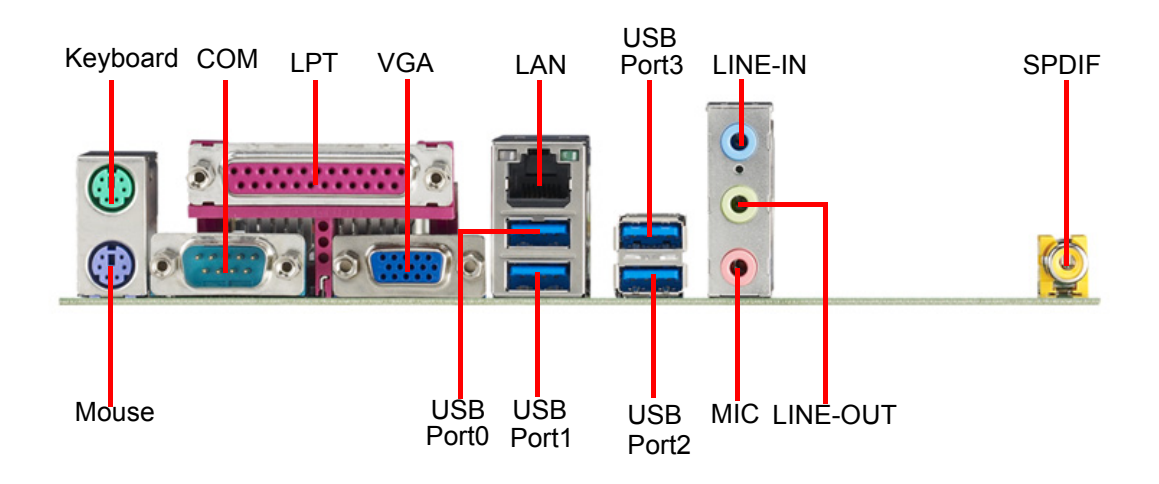

#### <span id="page-10-1"></span>**1.2.3 Button Location**

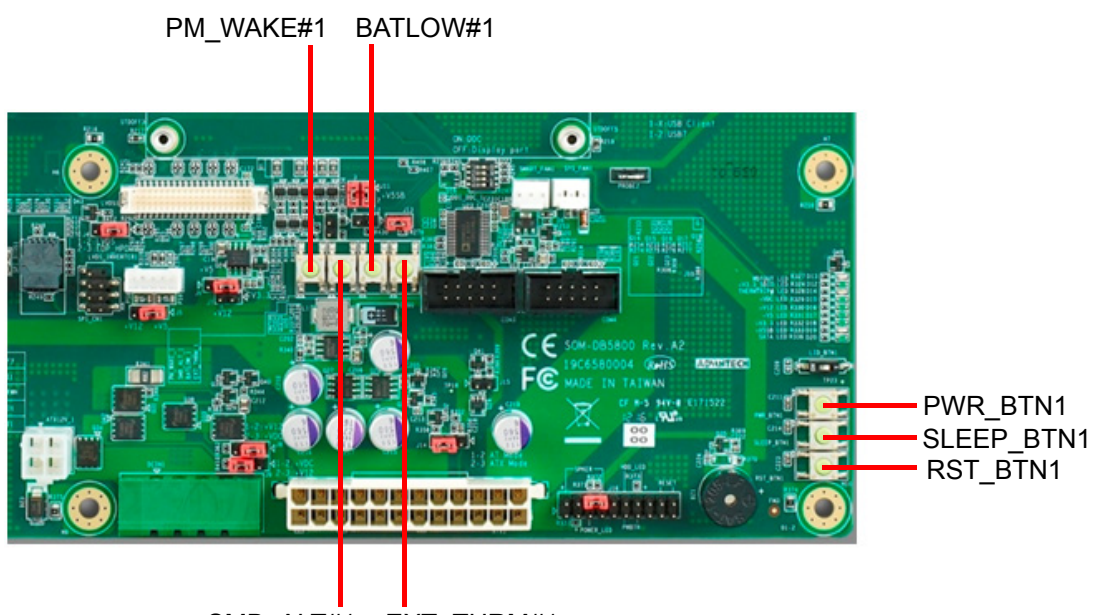

SMB\_ALT#1 EXT\_THRM#1

#### <span id="page-11-0"></span>**1.2.4 Jumper and Switch Location**

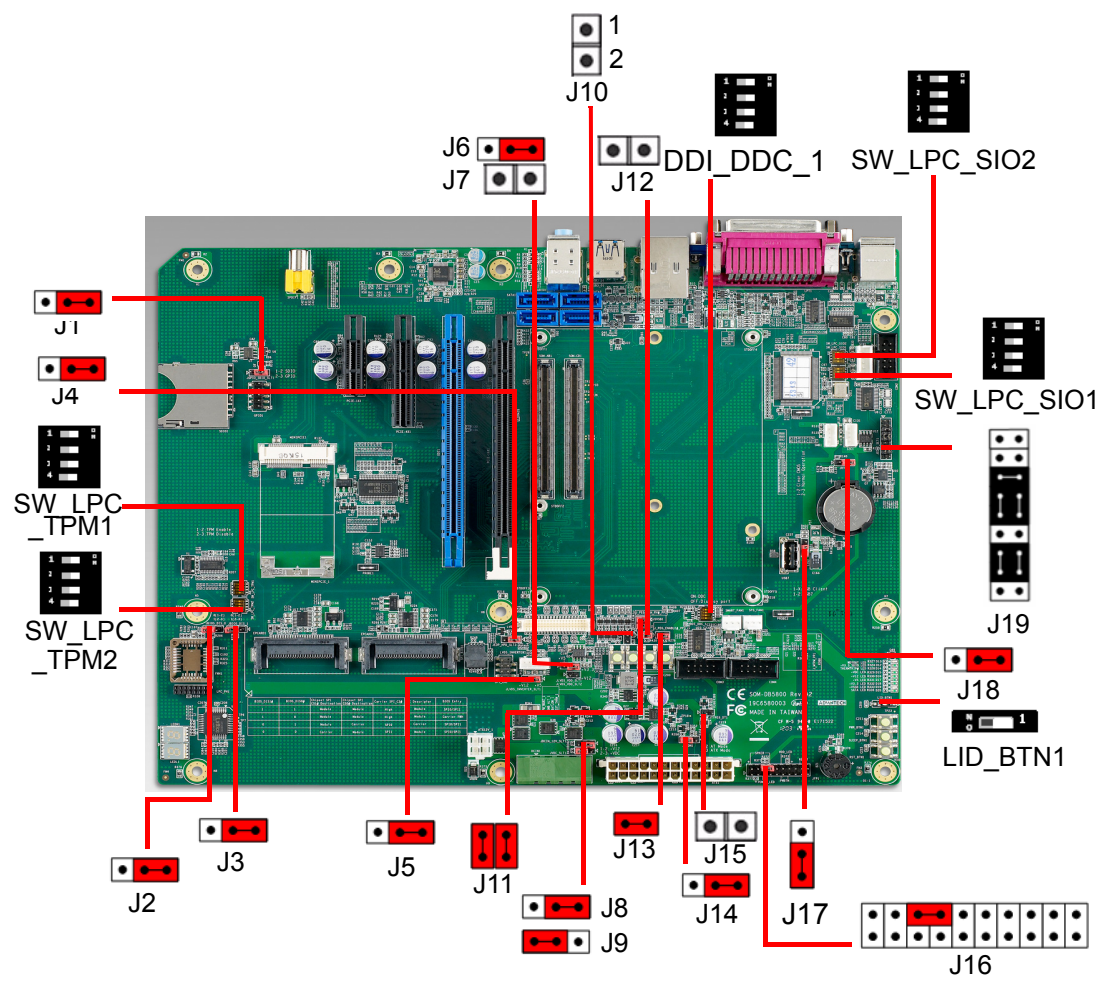

<span id="page-11-1"></span>**Figure 1.2 SOM-DB5800 A2 Default Jumper Setting**

### <span id="page-12-0"></span>**1.2.5 Connector List**

<span id="page-12-1"></span>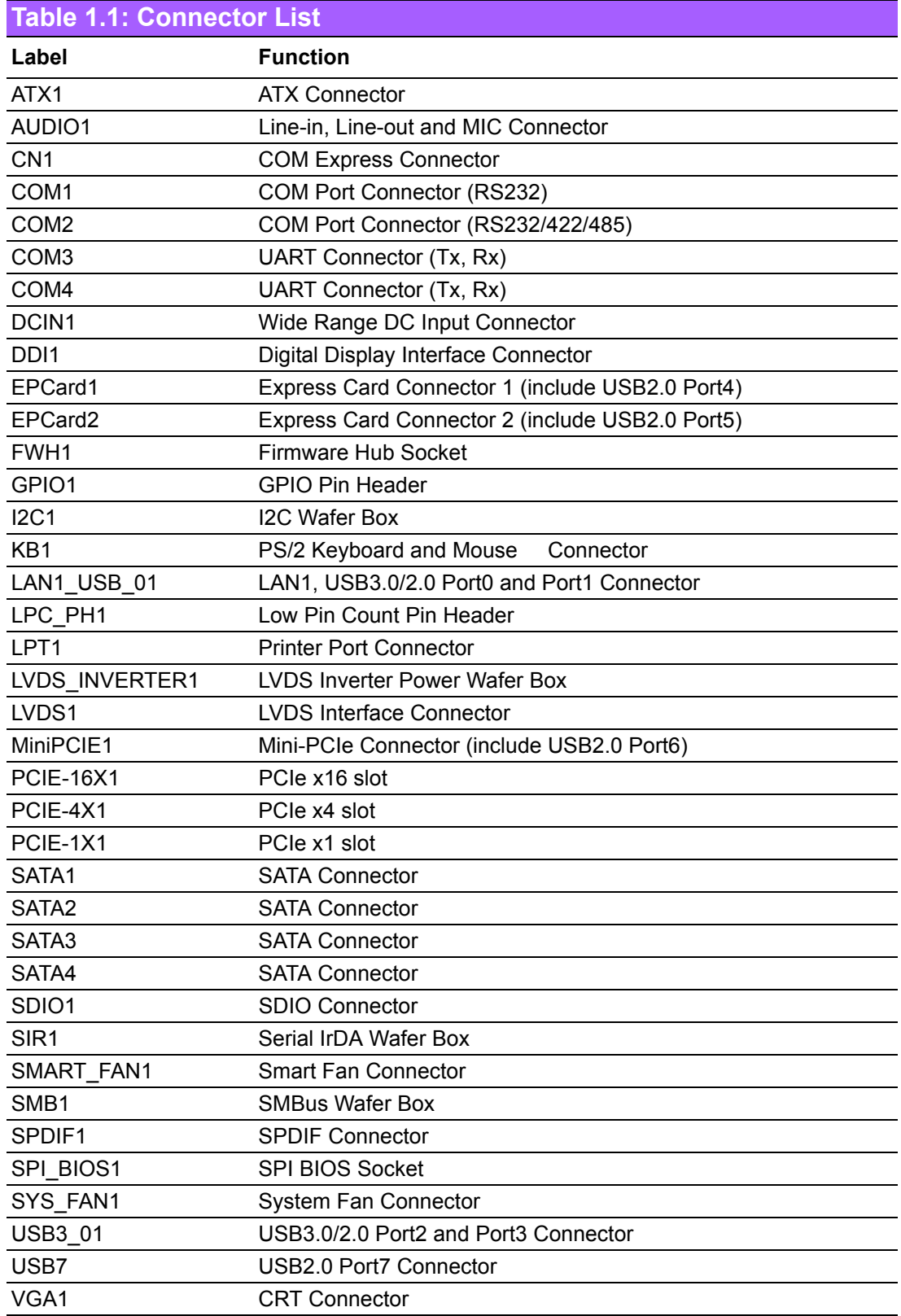

# <span id="page-13-0"></span>**1.2.6 Jumper, Switch and Button List**

<span id="page-13-1"></span>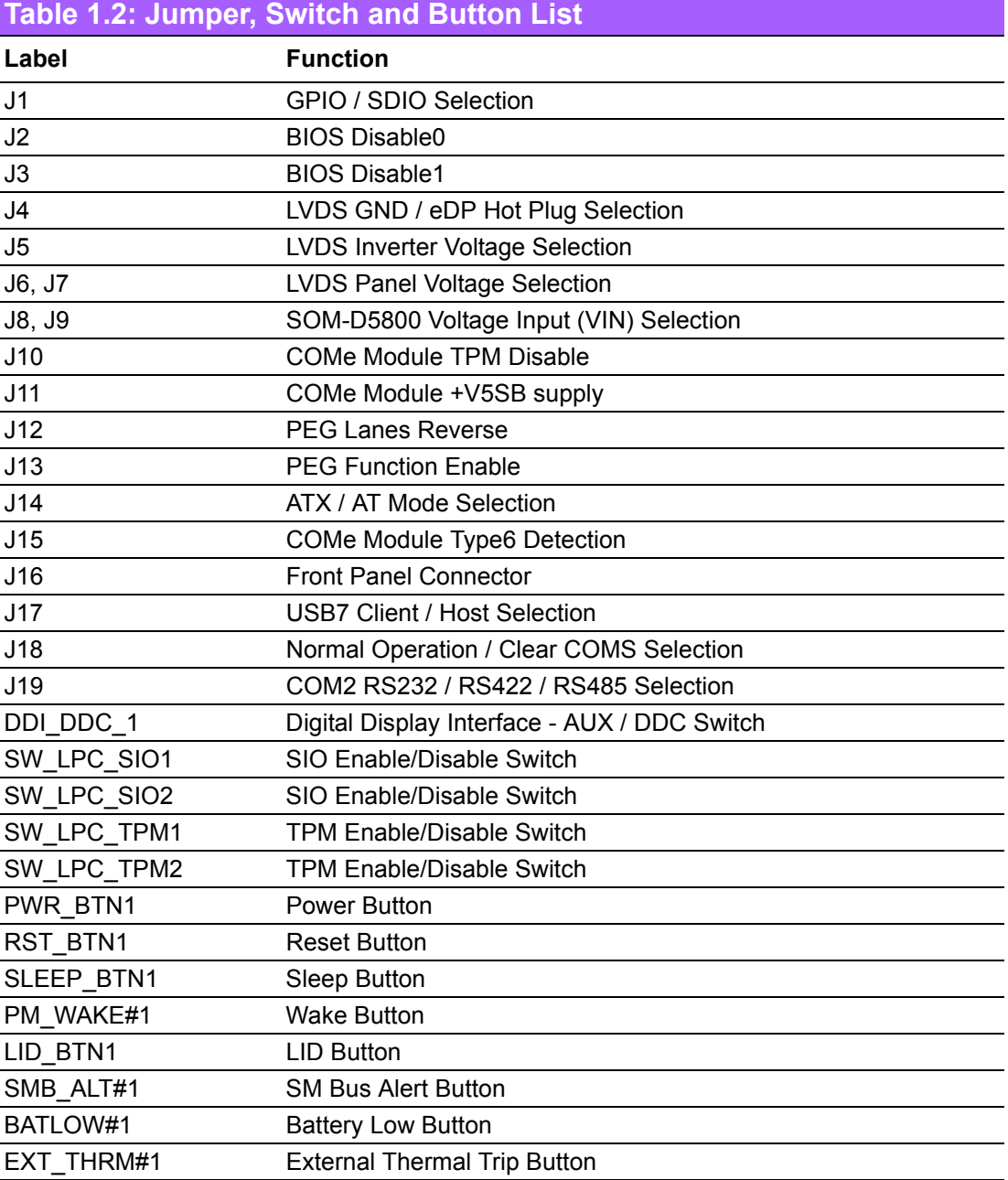

#### <span id="page-14-0"></span>**1.2.7 Connector Pin Definition**

<span id="page-14-1"></span>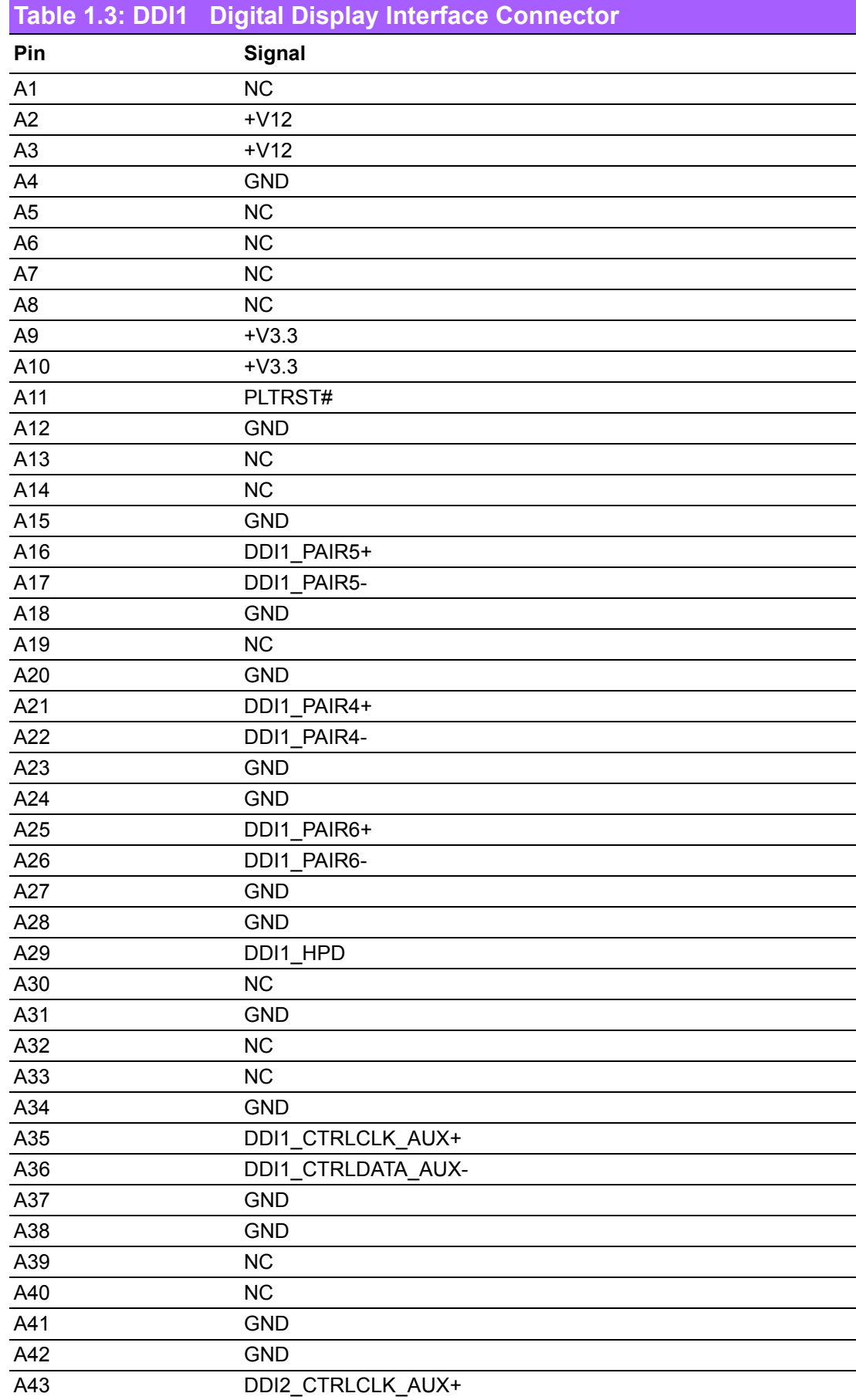

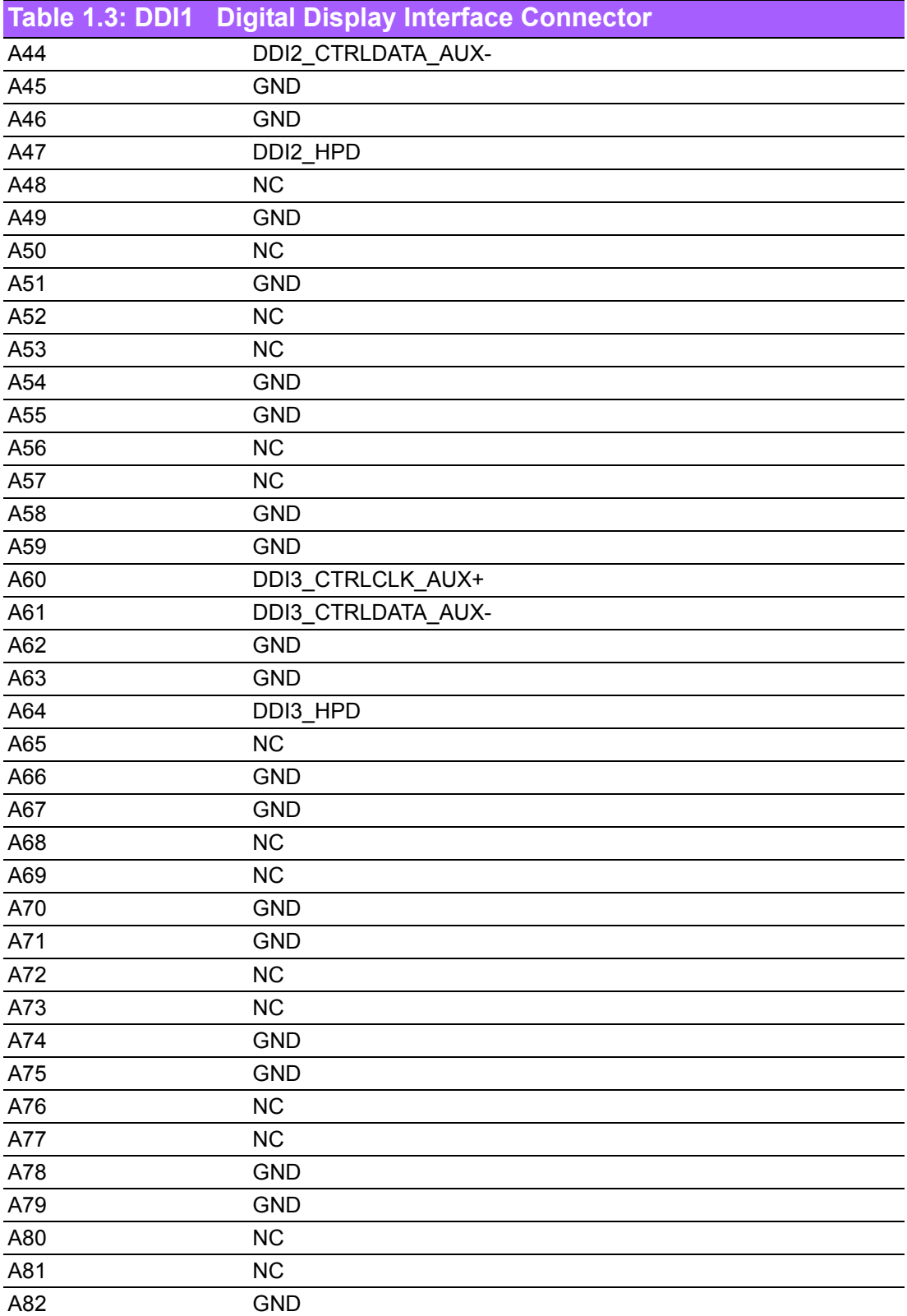

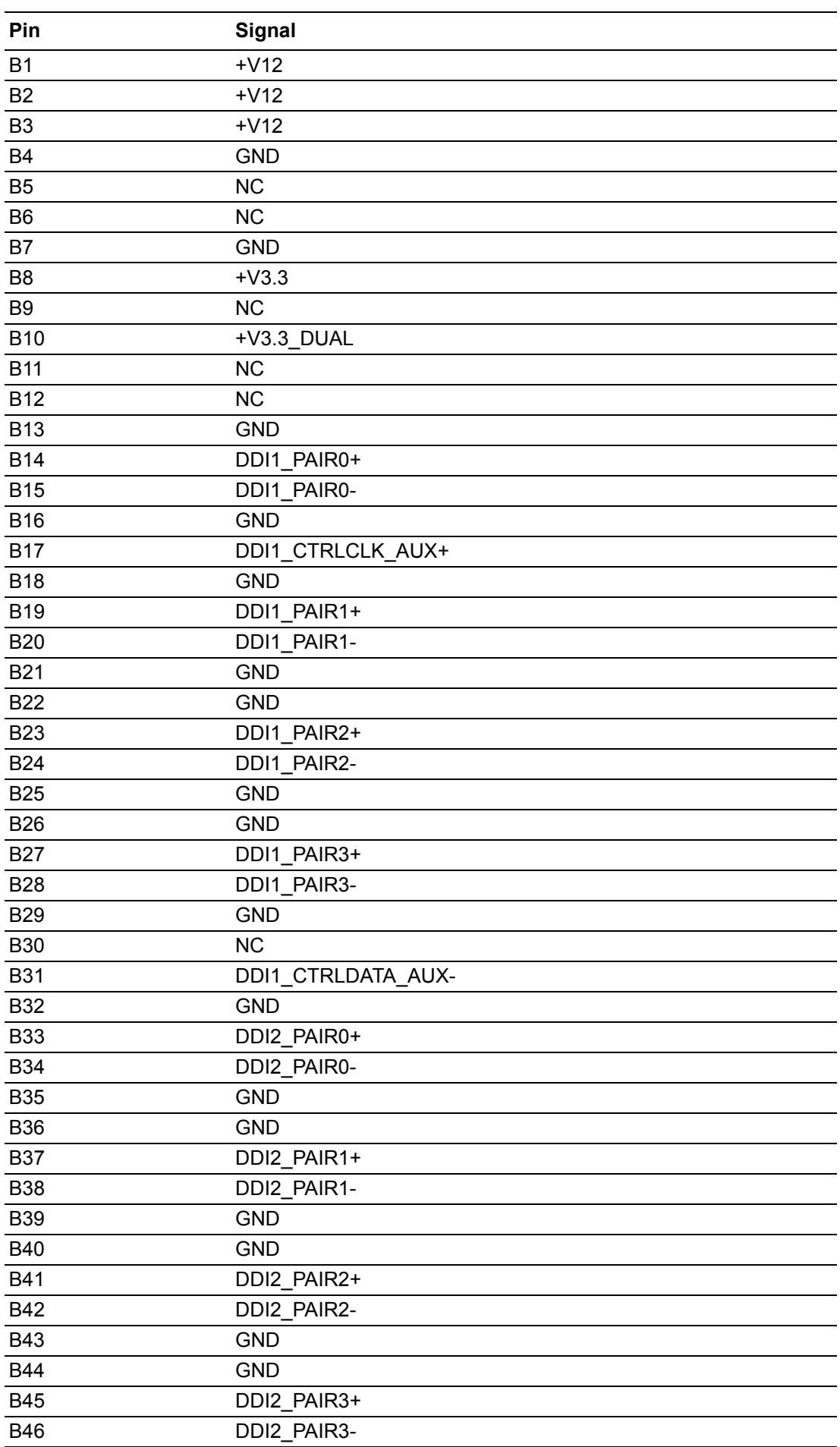

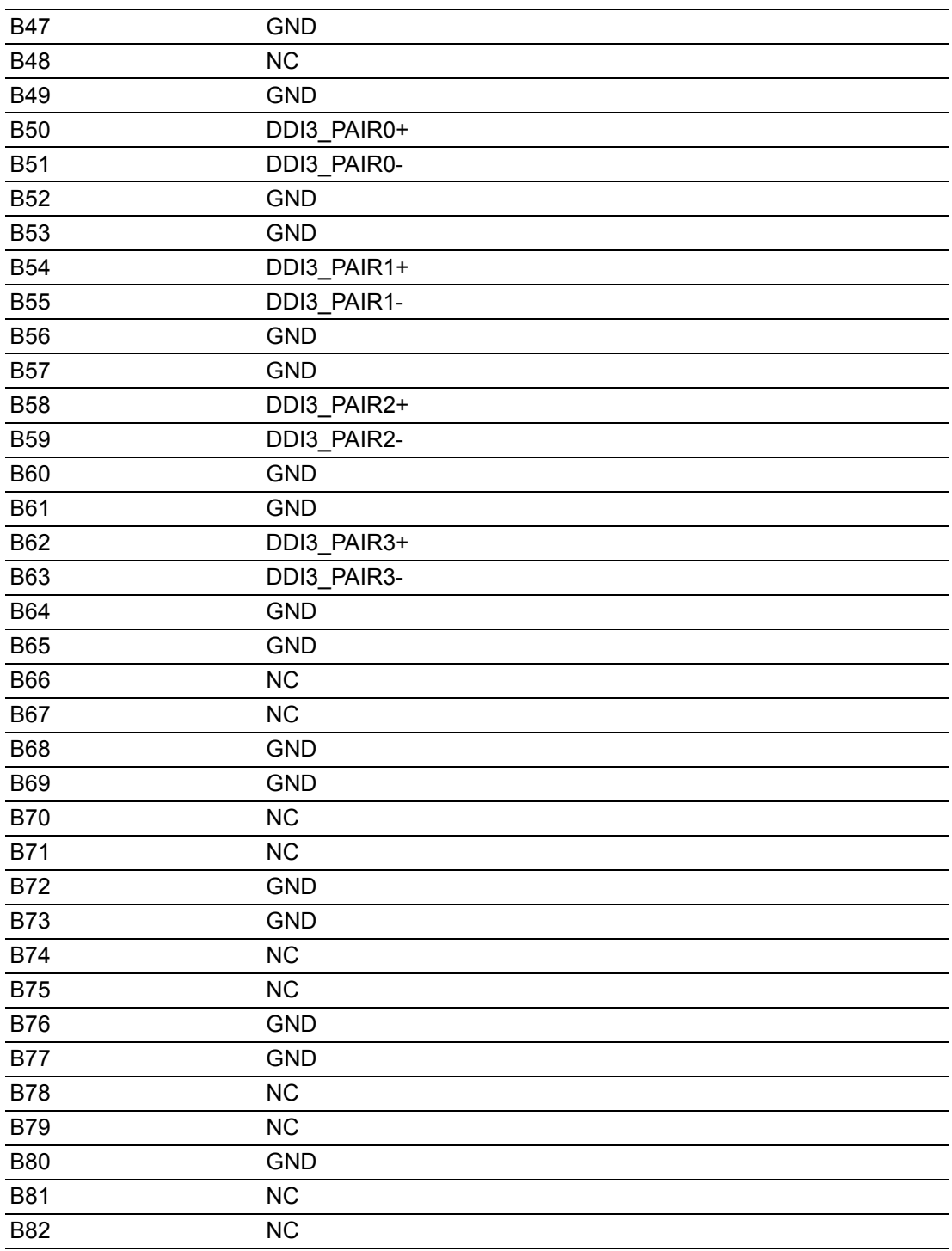

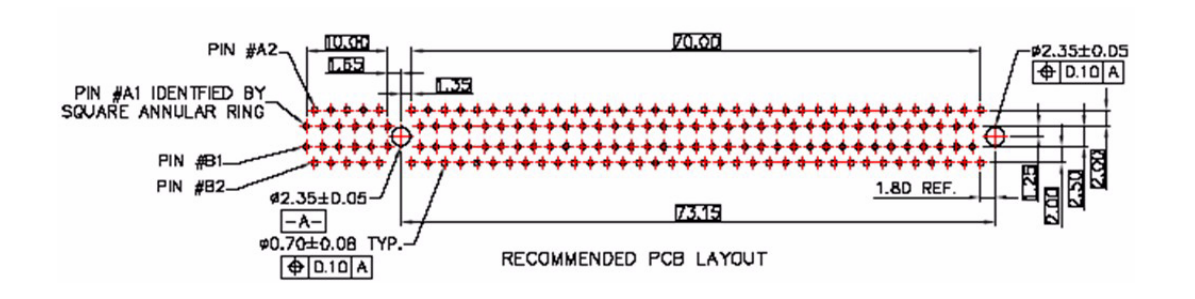

|        | GPI <sub>O1</sub> |  |  |                  |
|--------|-------------------|--|--|------------------|
| З<br>5 |                   |  |  | a<br>Б<br>٦<br>۵ |
|        |                   |  |  |                  |

PH\_5x2V\_S2.54mm

<span id="page-18-0"></span>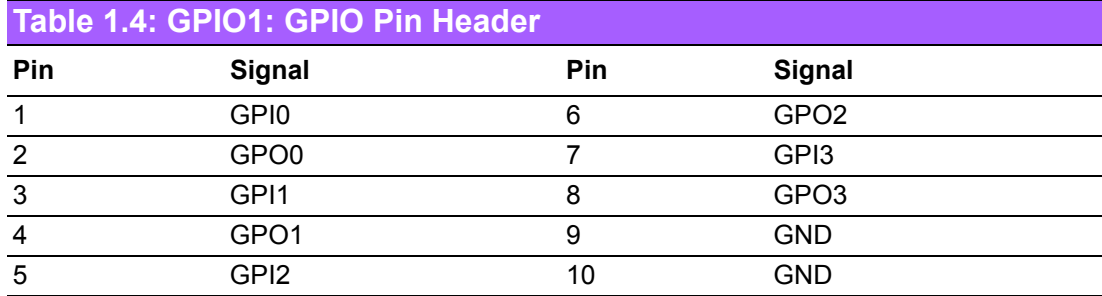

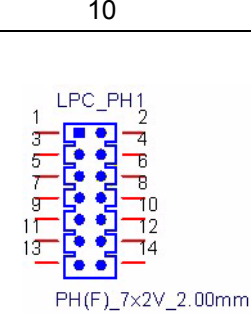

<span id="page-18-1"></span>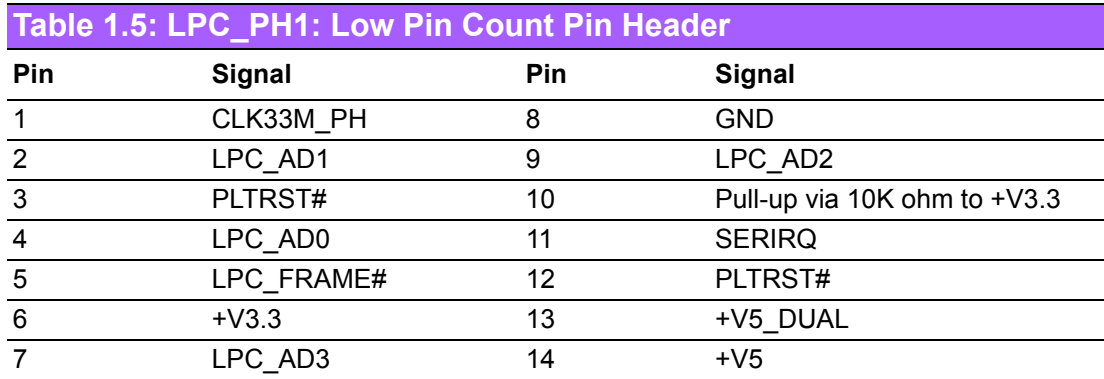

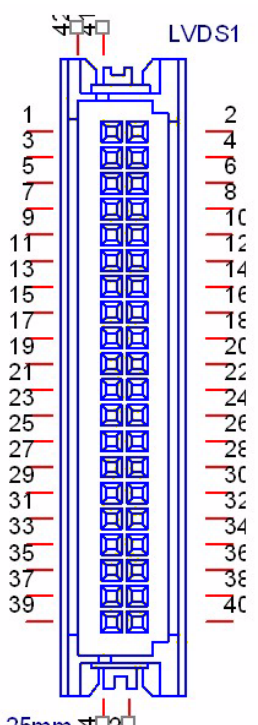

 $BB_20x2V_51.25mm$ 

<span id="page-19-0"></span>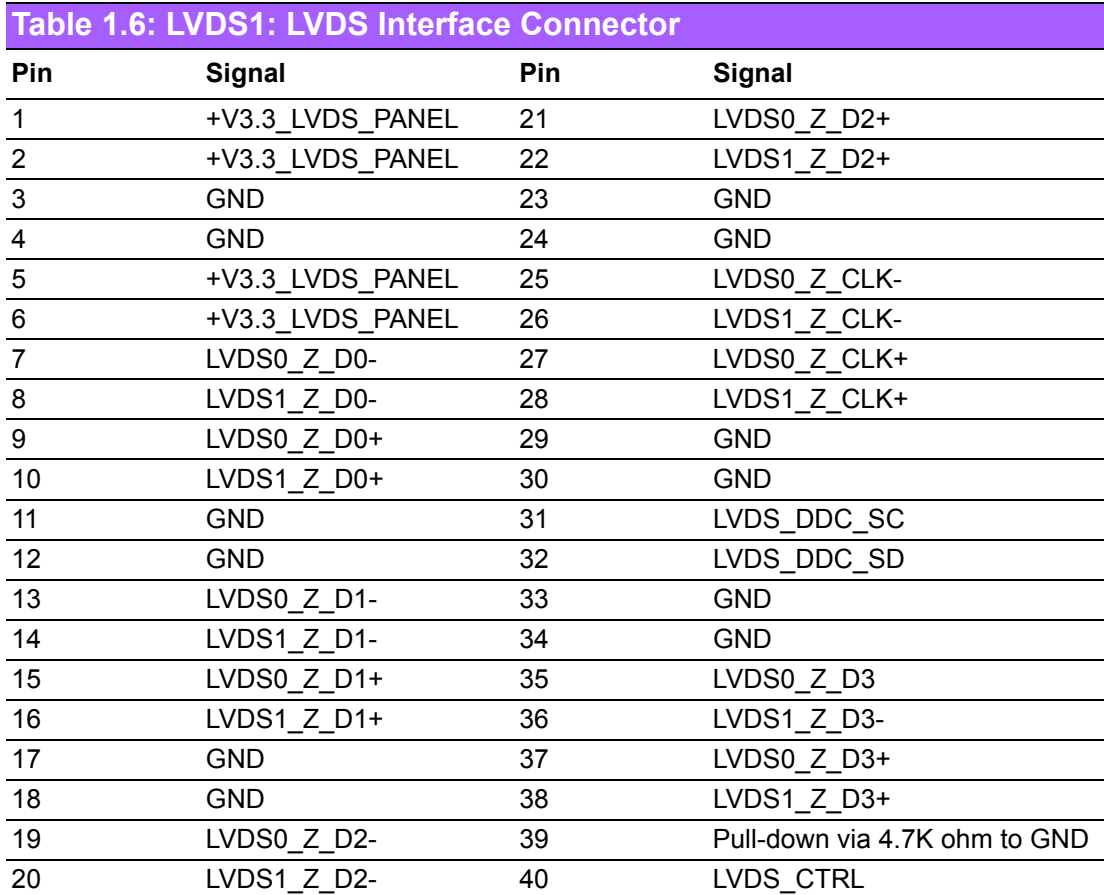

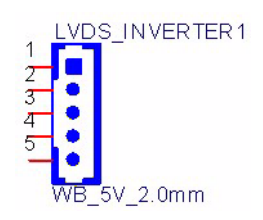

#### <span id="page-20-0"></span>**Table 1.7: LVDS\_INVERTER1: LVDS Inverter Wafer Box**

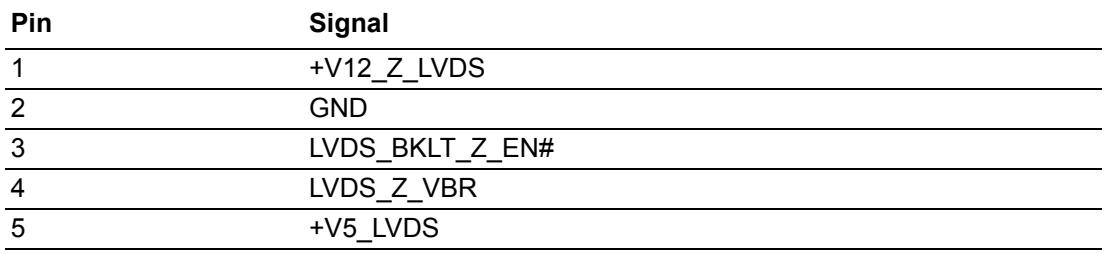

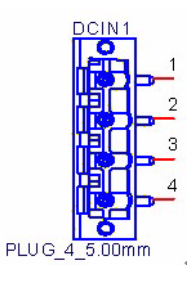

<span id="page-20-1"></span>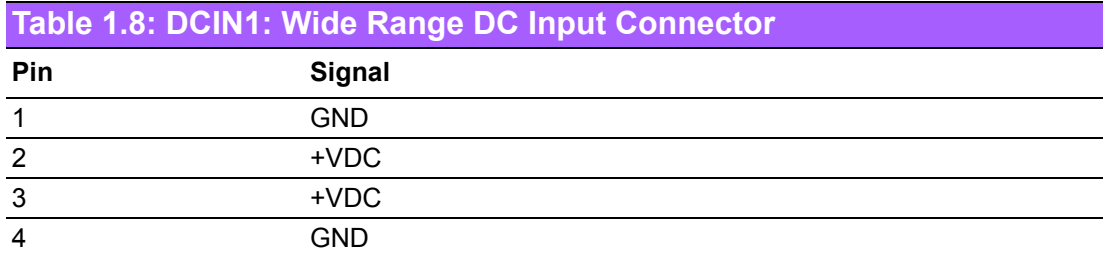

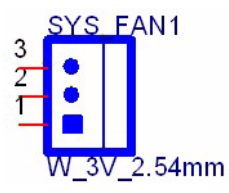

<span id="page-20-2"></span>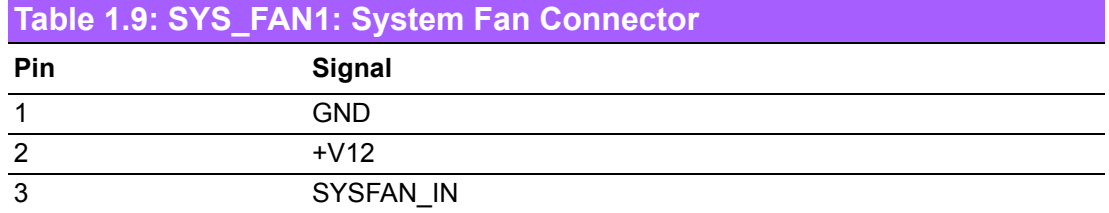

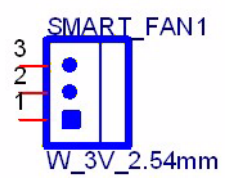

<span id="page-21-0"></span>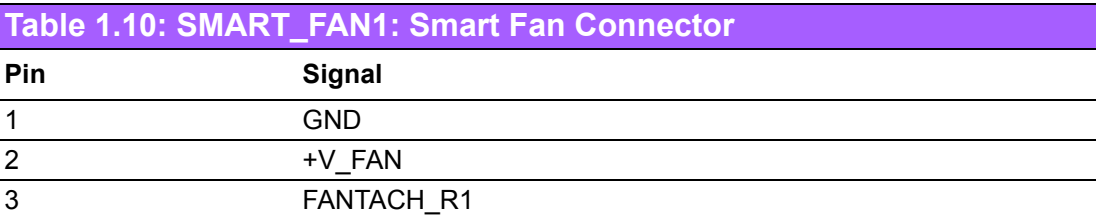

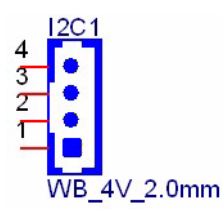

<span id="page-21-1"></span>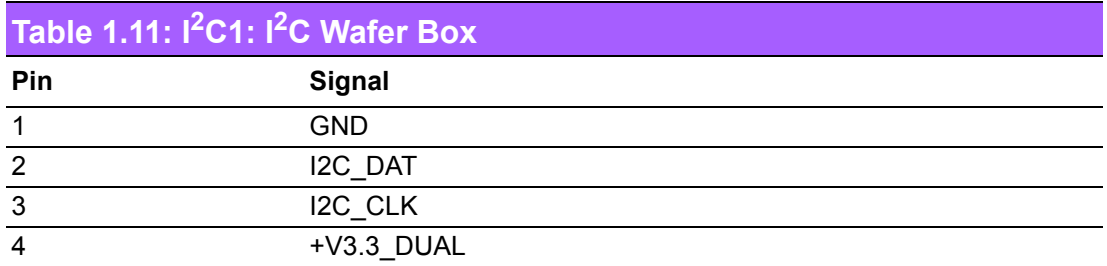

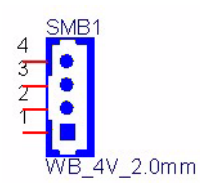

<span id="page-21-2"></span>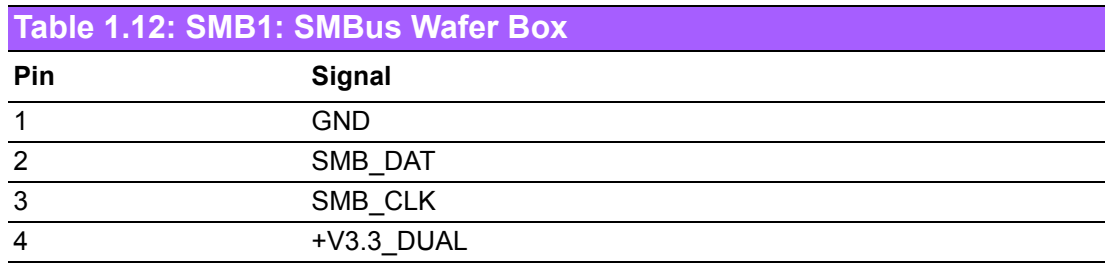

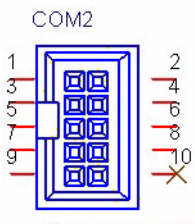

BH\_5x2V\_2.54mm

<span id="page-22-0"></span>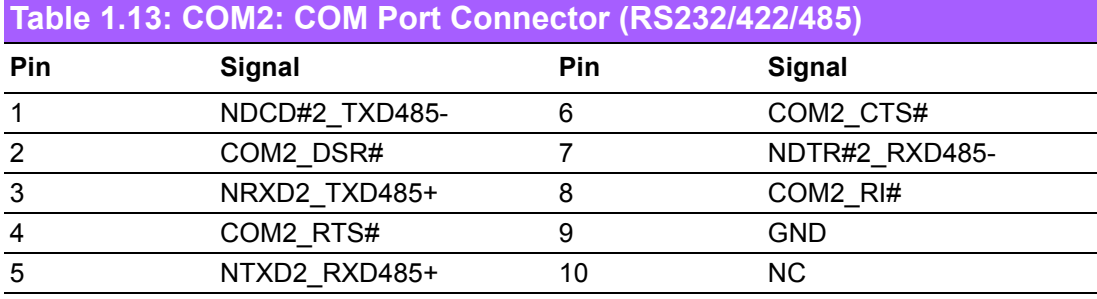

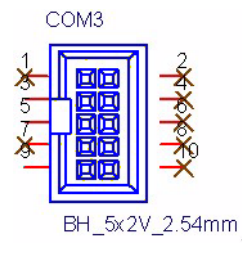

<span id="page-22-1"></span>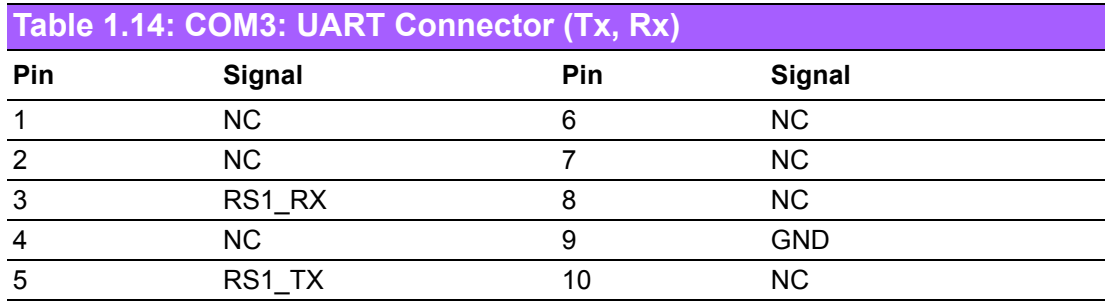

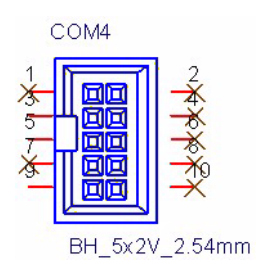

<span id="page-22-2"></span>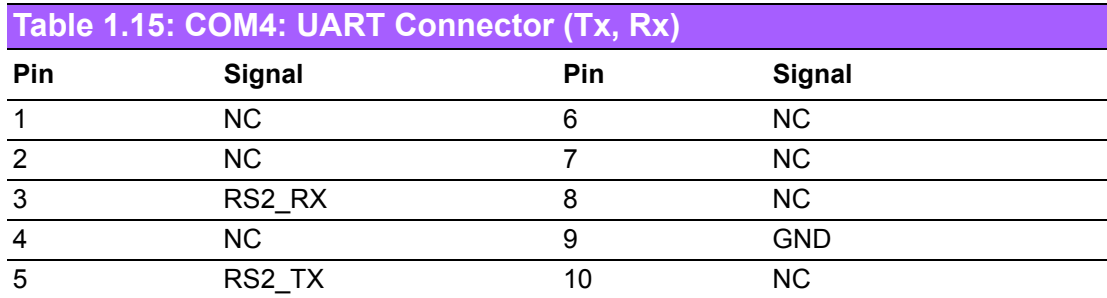

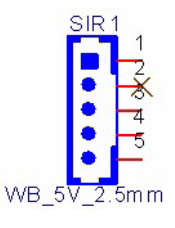

<span id="page-23-0"></span>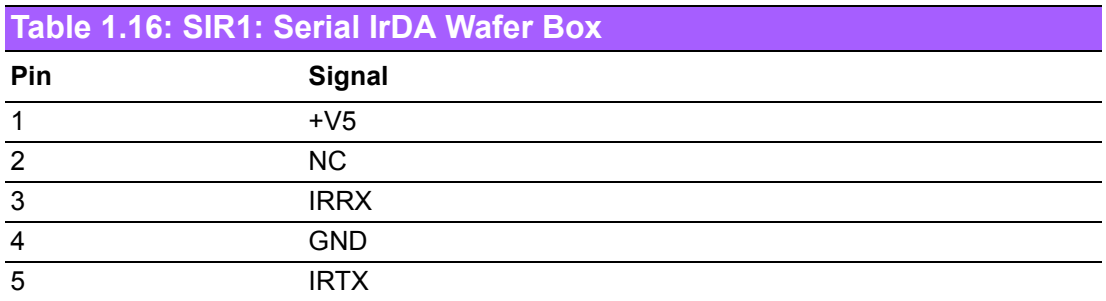

# <span id="page-23-1"></span>**1.2.8 Jumper Setting**

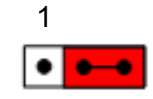

<span id="page-23-2"></span>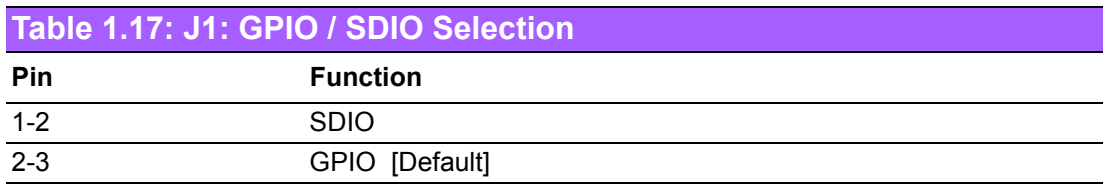

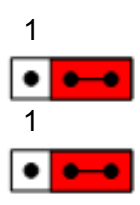

<span id="page-23-3"></span>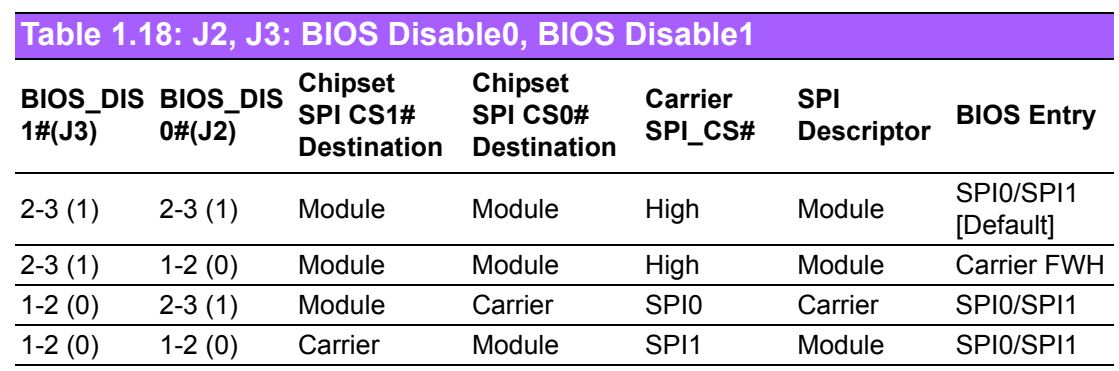

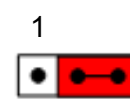

<span id="page-23-4"></span>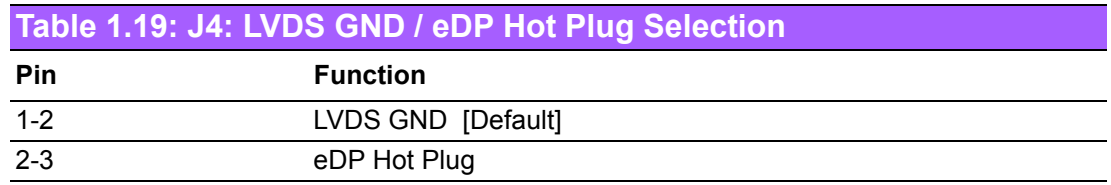

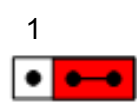

<span id="page-24-0"></span>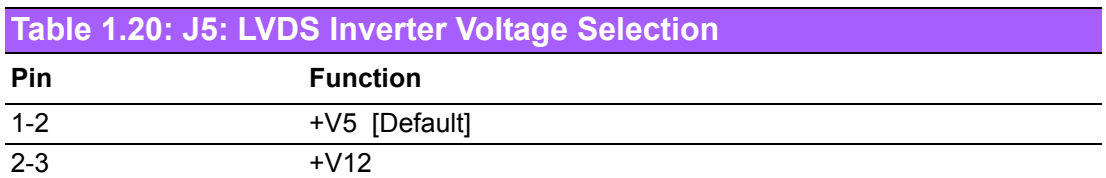

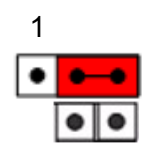

<span id="page-24-1"></span>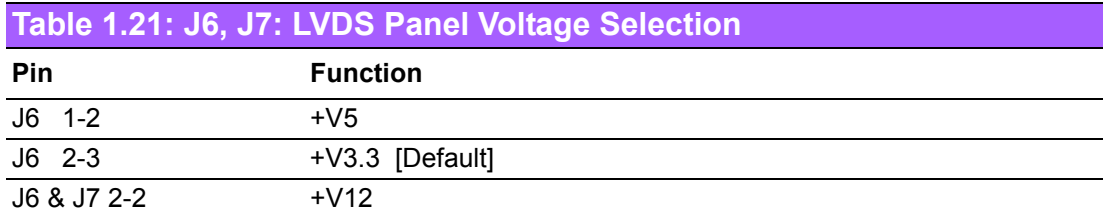

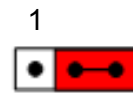

<span id="page-24-2"></span>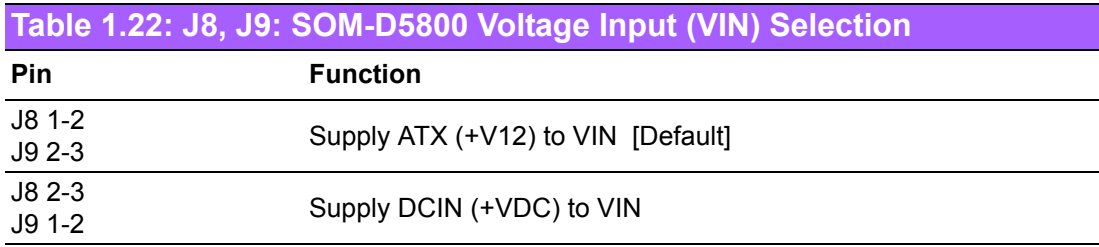

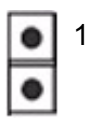

<span id="page-24-3"></span>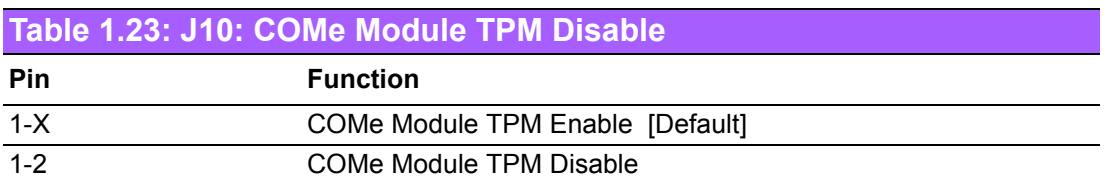

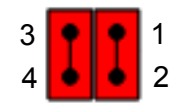

<span id="page-24-4"></span>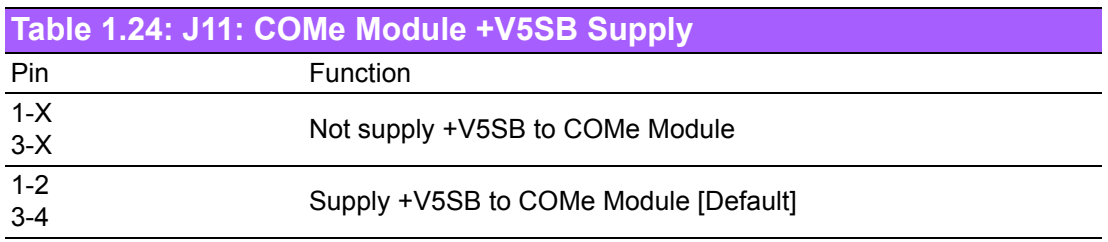

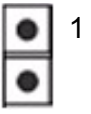

<span id="page-25-0"></span>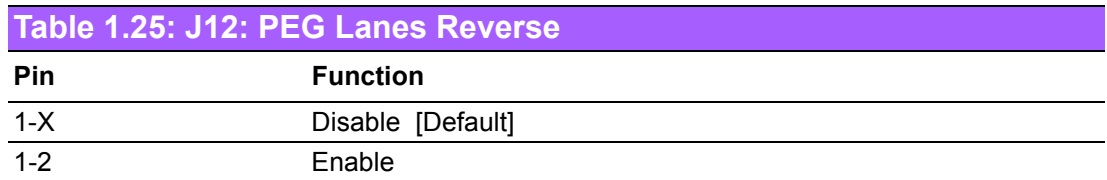

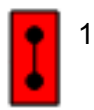

<span id="page-25-1"></span>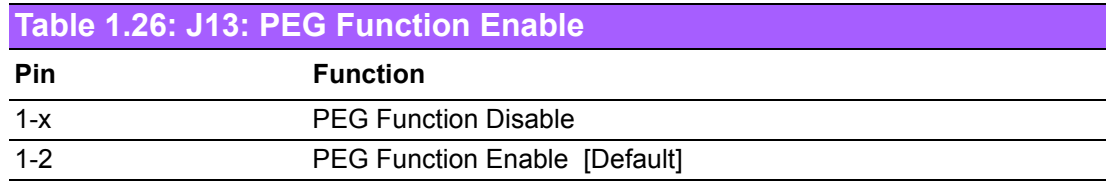

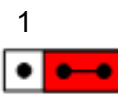

<span id="page-25-2"></span>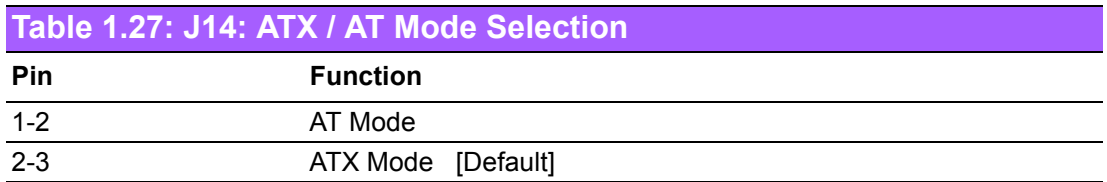

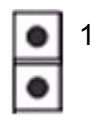

<span id="page-25-3"></span>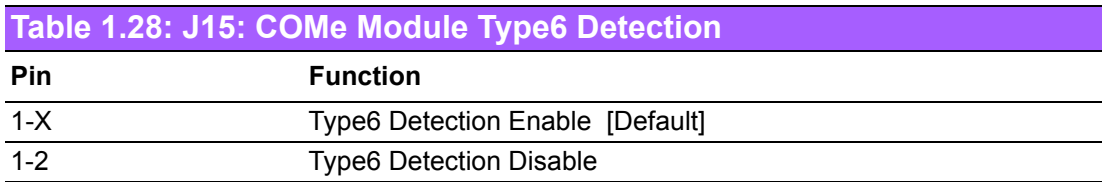

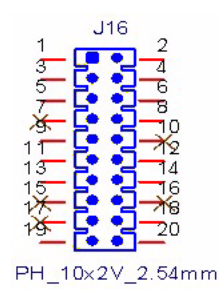

<span id="page-26-0"></span>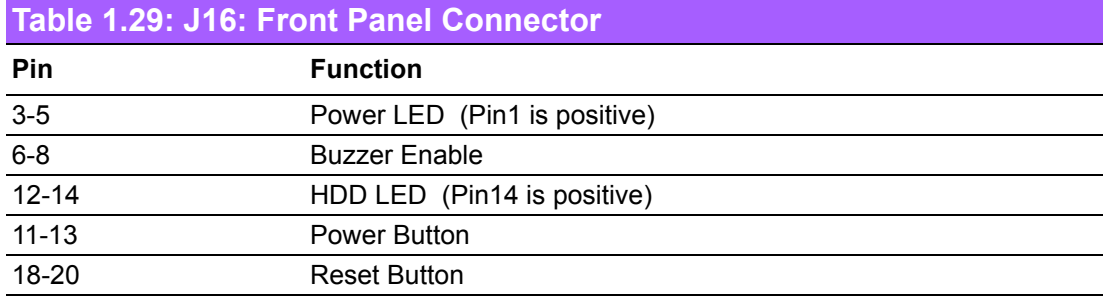

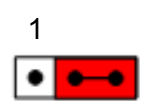

<span id="page-26-1"></span>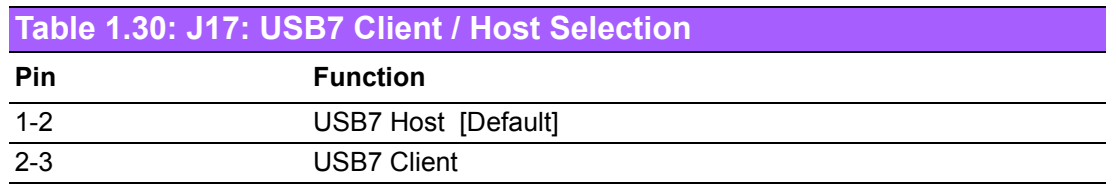

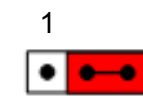

<span id="page-26-2"></span>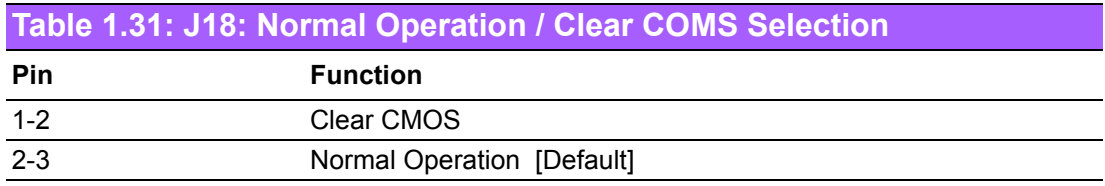

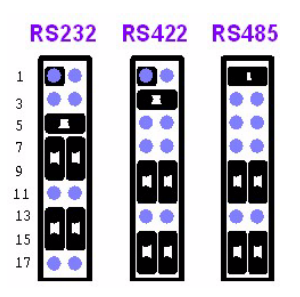

<span id="page-26-3"></span>**Table 1.32: J19: COM2 RS232 / RS422 / RS485 Selection**

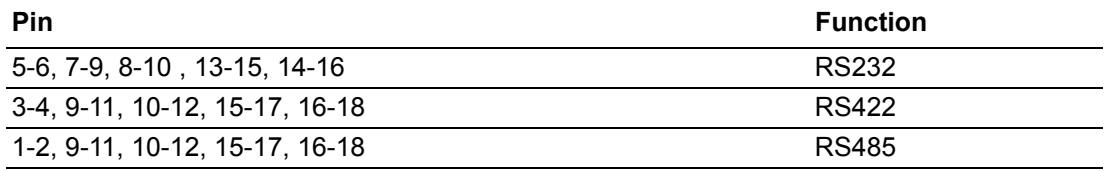

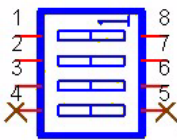

#### <span id="page-27-0"></span>**Table 1.33: DDI\_DDC\_1: Digital Display Interface - AUX / DDC Switch Dip Switch 1-8 2-7 3-6 4-5 Function** DDI\_DDC\_1 ON - - - CN1 pin D15 & D16 configured as DDI1 DDC for HDMI [Default] OFF - - CN1 pin D15 & D16 configured as DDI1 AUX for DisplayPort ON - CN1 pin C32 & C33 configured as DDI2 DDC for HDMI [Default] OFF - CN1 pin C32 & C33 configured as DDI2 AUX for DisplayPort - ON - CN1 pin C36 & C37 configured as DDI3 DDC for HDMI [Default] - OFF - CN1 pin C36 & C37 configured as DDI3 AUX for DisplayPort

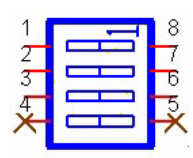

<span id="page-27-1"></span>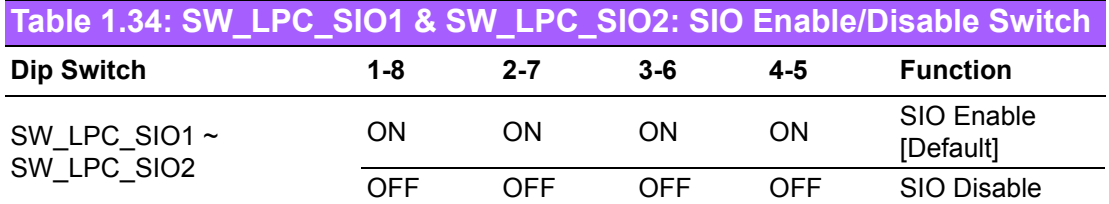

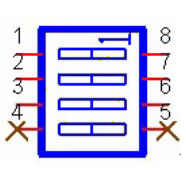

<span id="page-27-2"></span>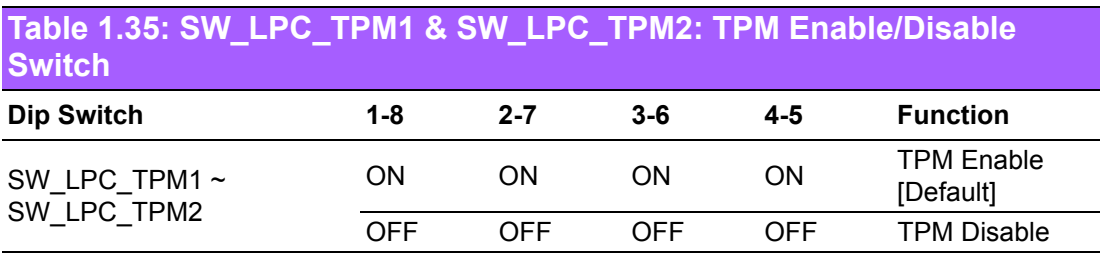

# <span id="page-28-0"></span>**1.3 SOM-EA20**

#### <span id="page-28-1"></span>**1.3.1 Connector and Jumper Location**

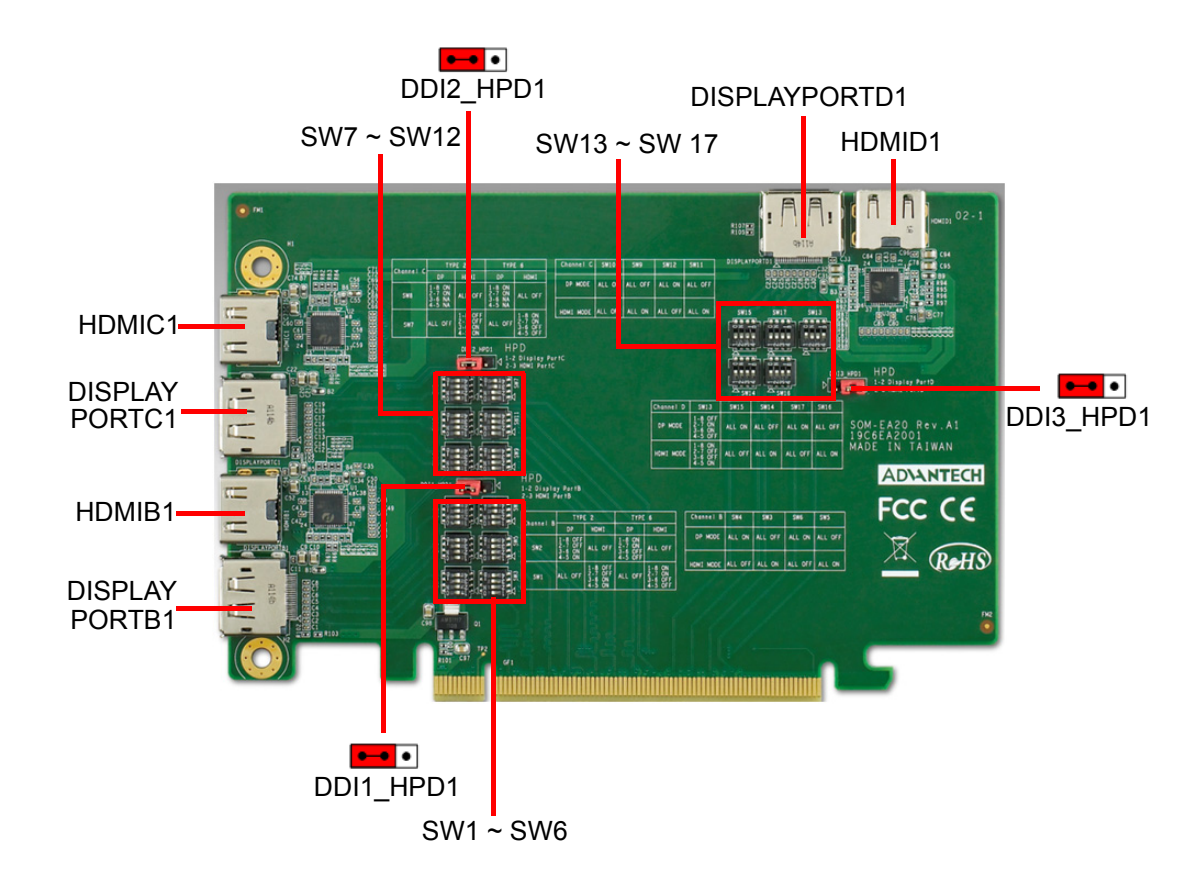

<span id="page-28-2"></span>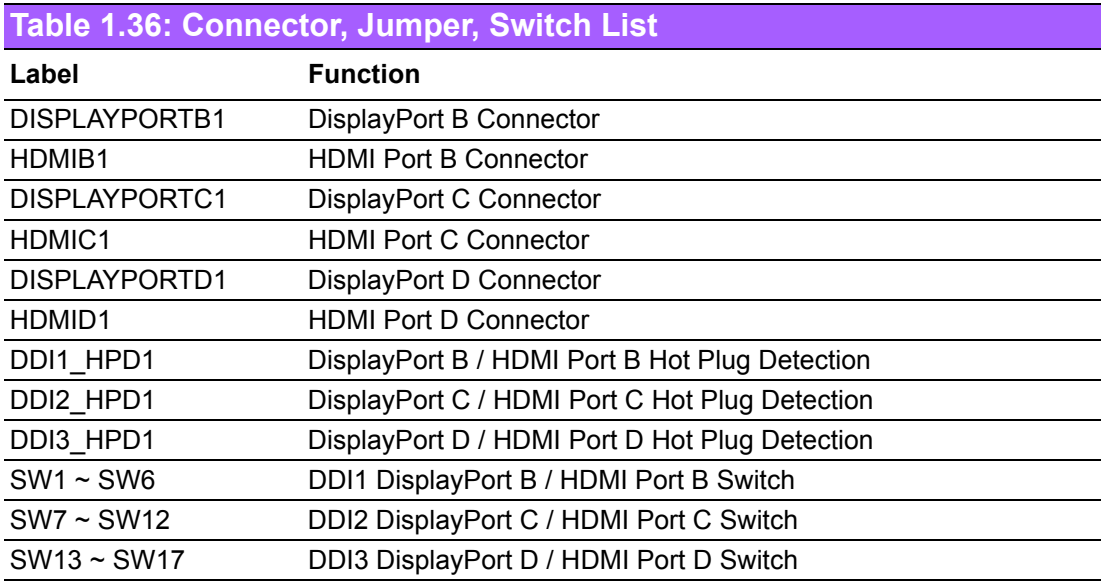

# E

*Note! SW1 ~ SW17 has different settings for SOM-DB5800 A2 or SOM-DB5720, please see details in section 1.3.4 Switch Setting.*

#### <span id="page-29-0"></span>**1.3.2 SOM-EA20 Block Diagram**

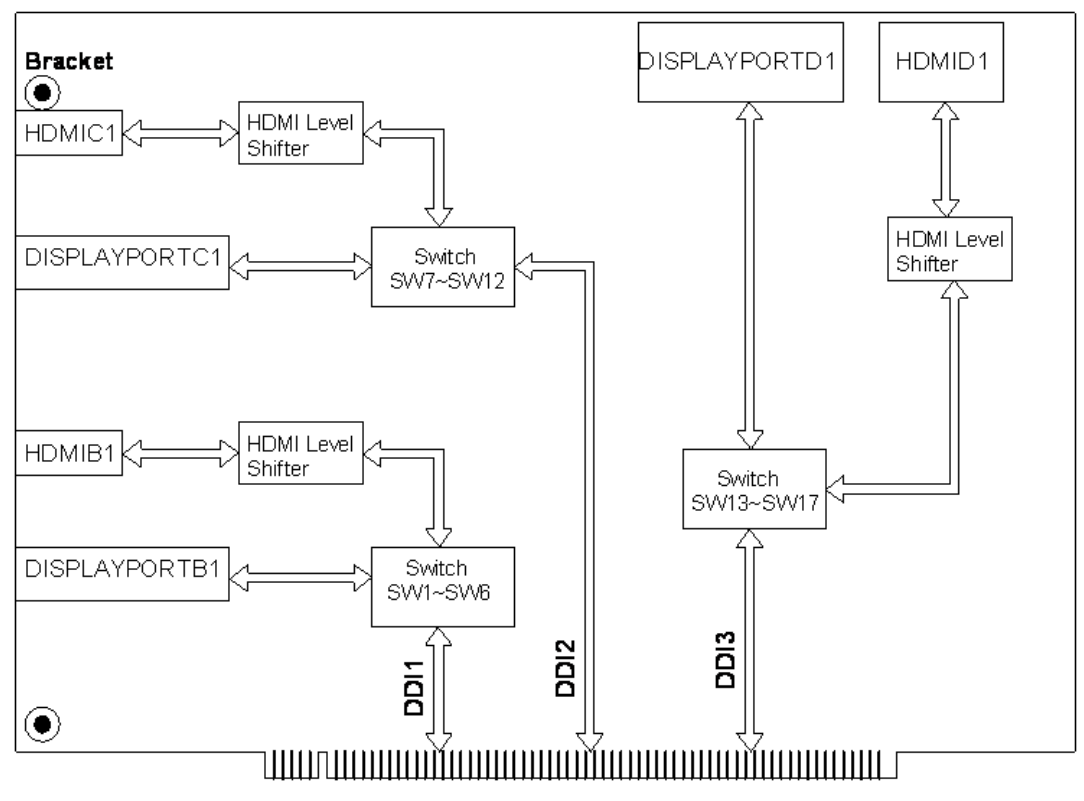

SOM-5720 PEG slot/SOM-DB5800 DDI1 slot

#### <span id="page-29-1"></span>**1.3.3 Golden Finger Pin Definition**

<span id="page-29-2"></span>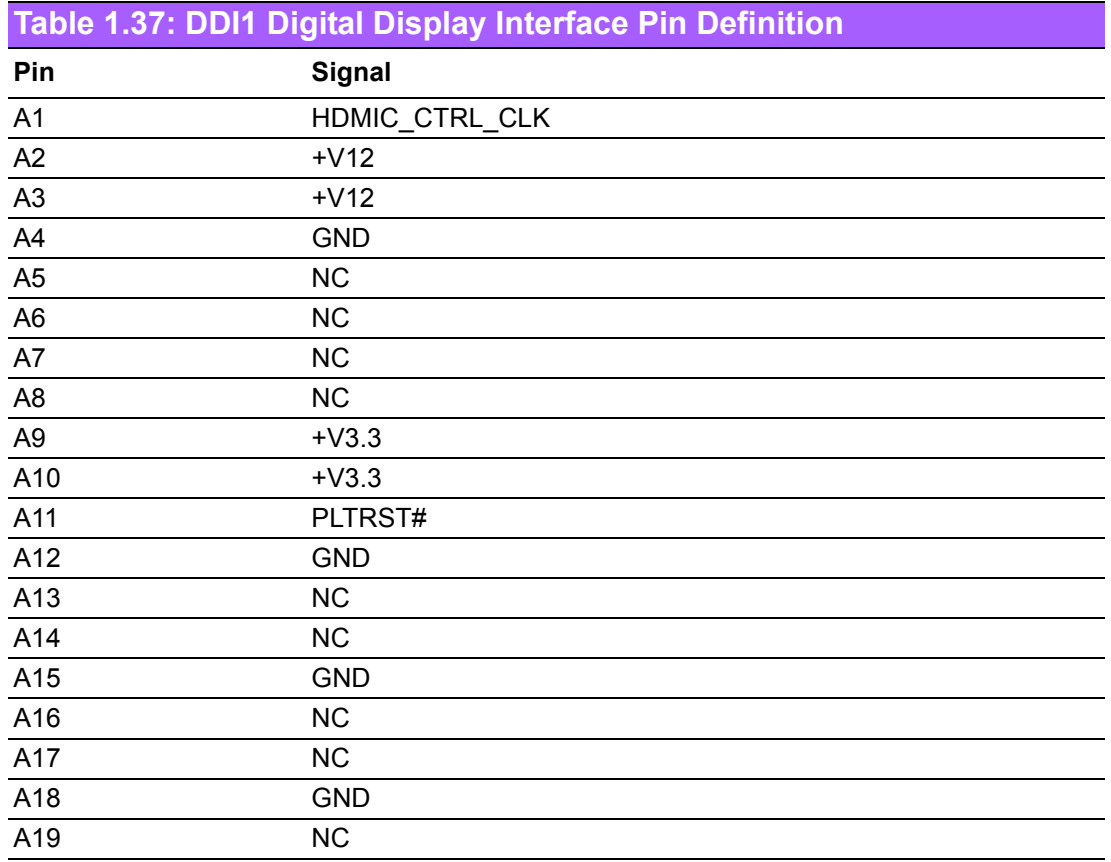

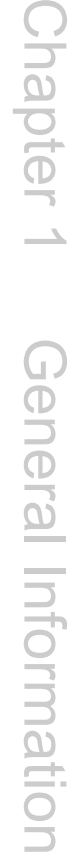

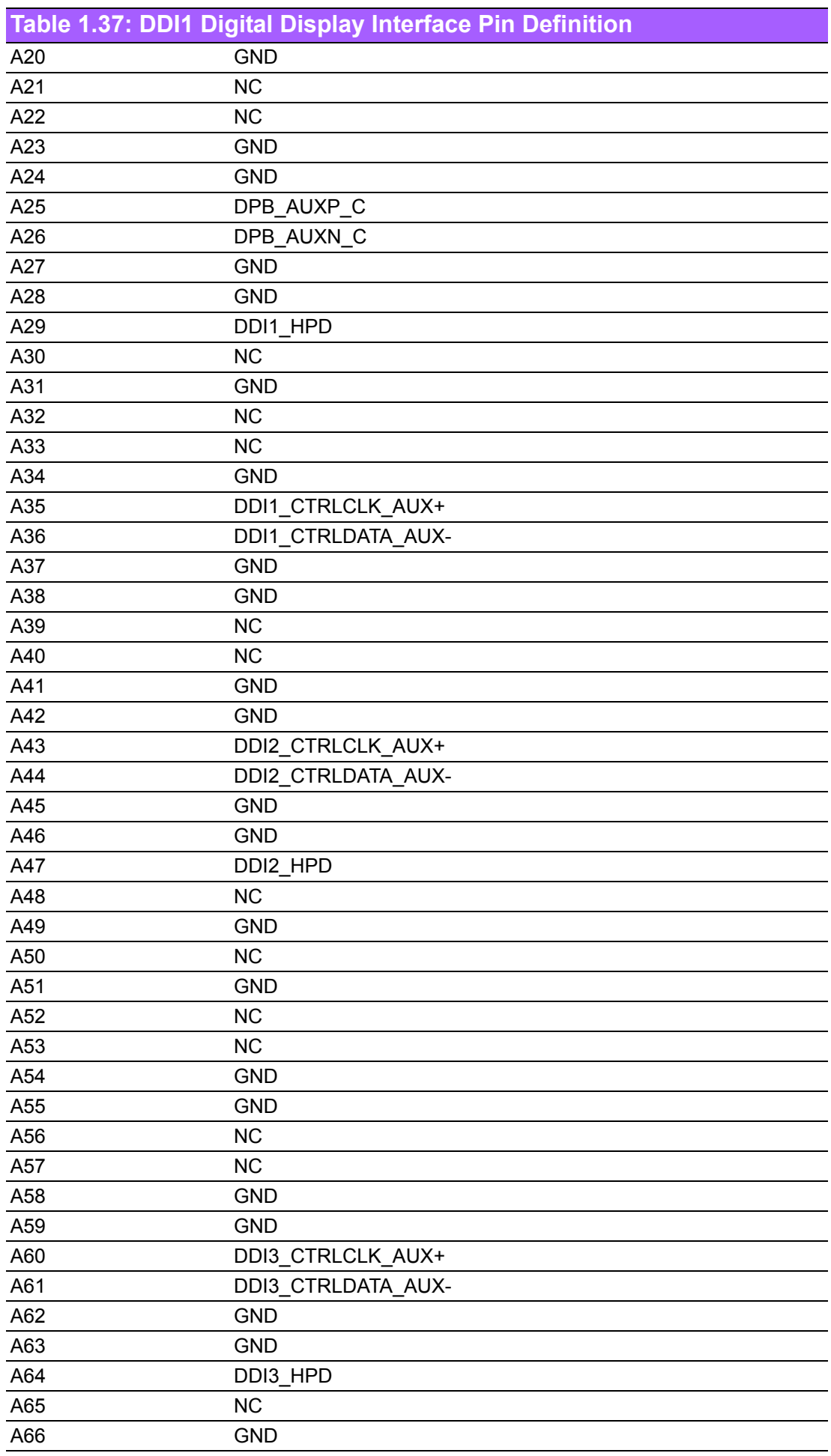

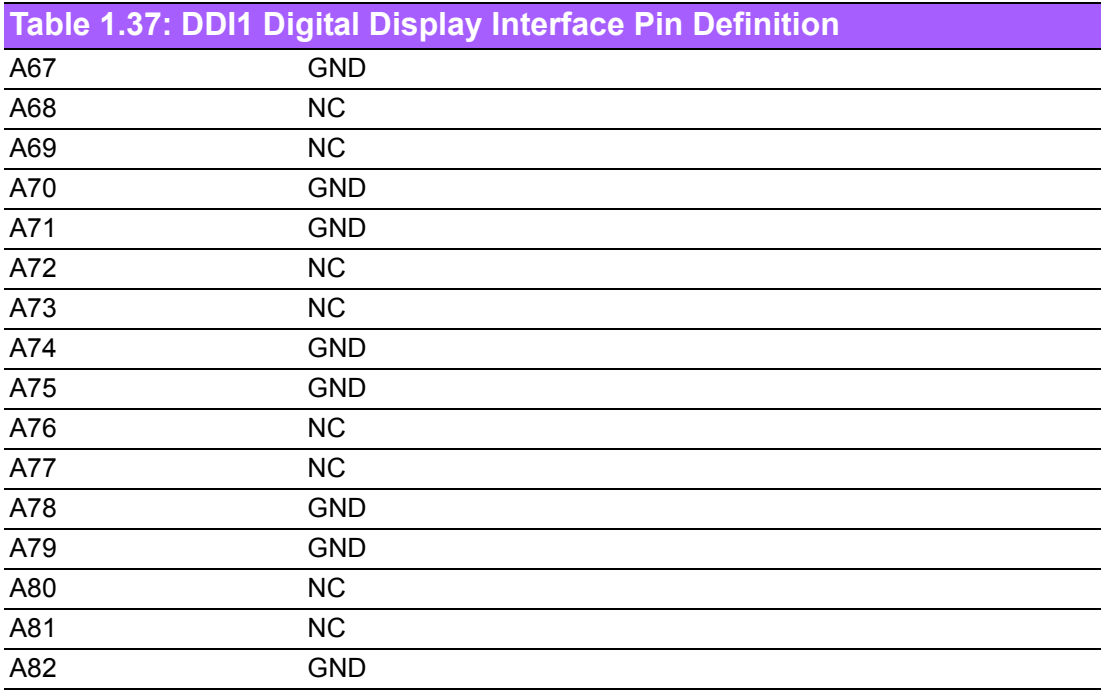

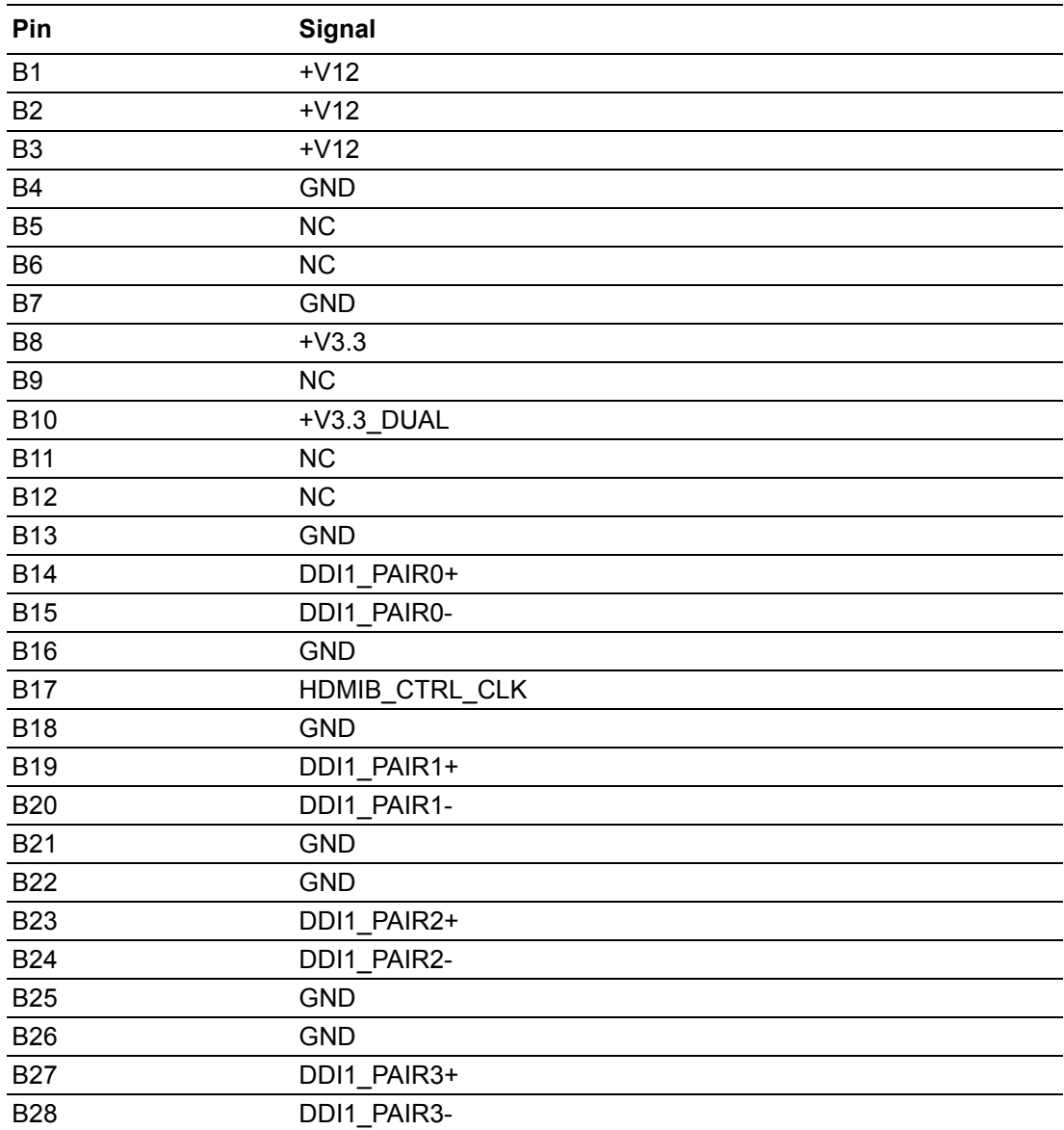

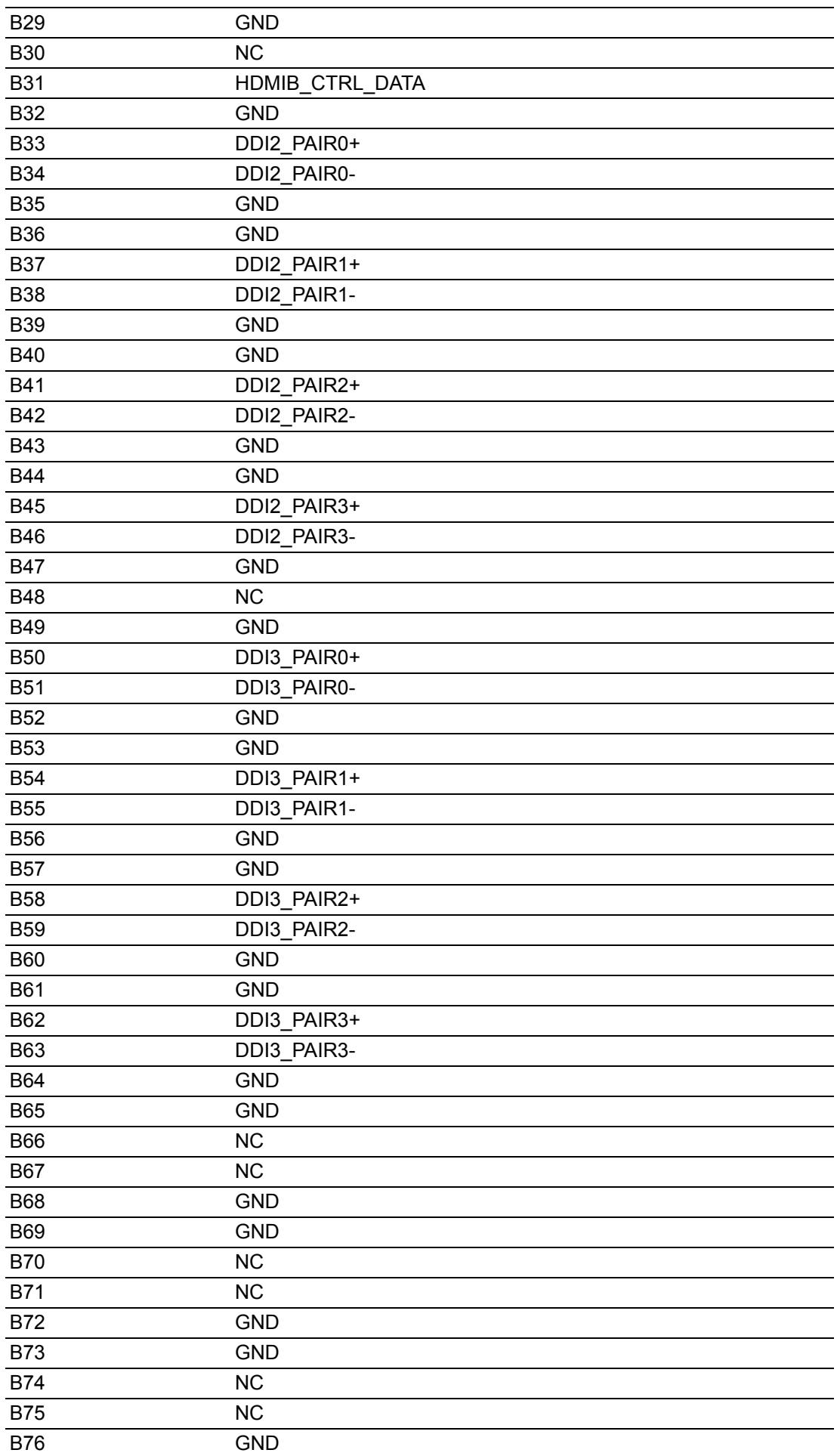

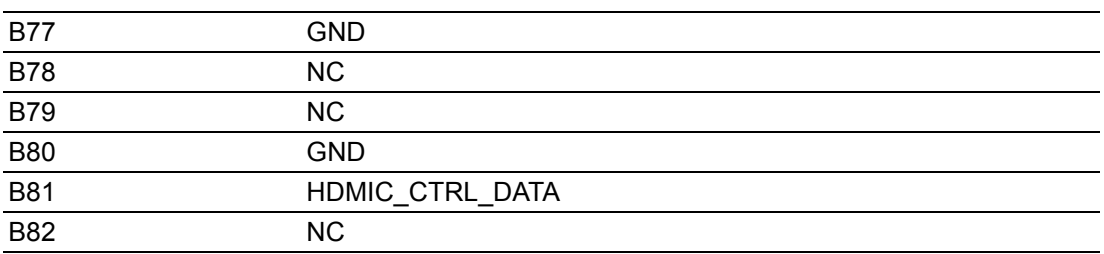

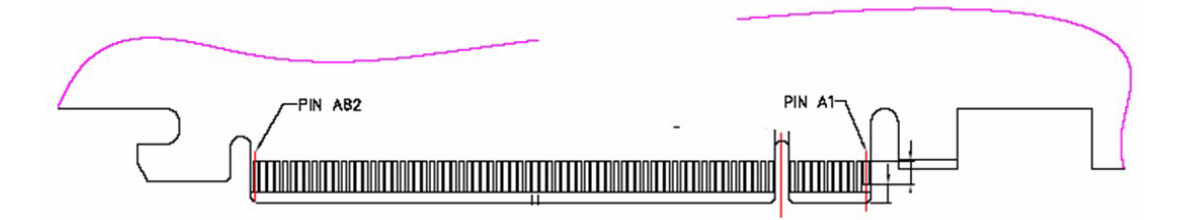

# <span id="page-33-0"></span>**1.3.4 Switch Setting**

#### **1.3.4.1 SOM-EA20 on SOM-DB5800 A2 DDI1 Slot**

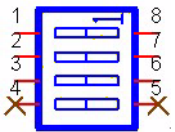

<span id="page-33-1"></span>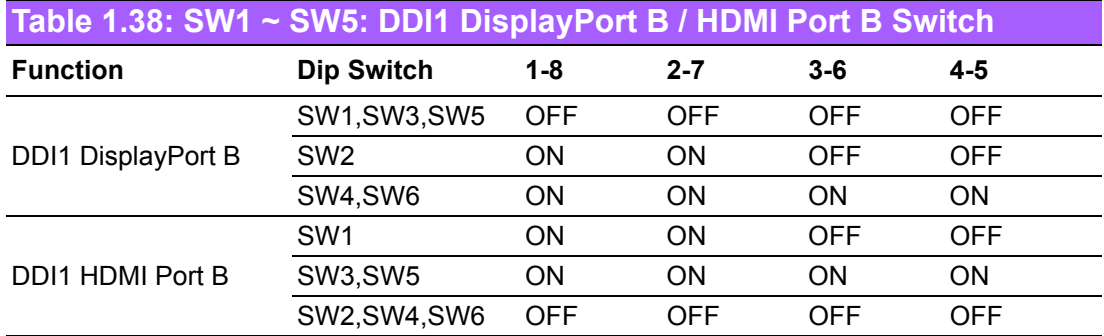

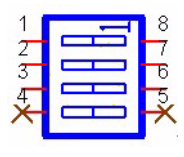

<span id="page-33-2"></span>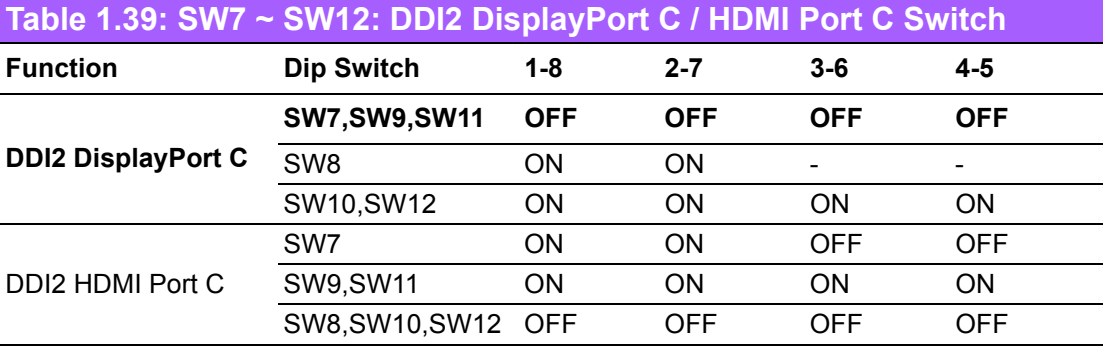

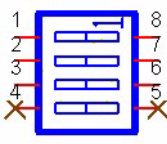

<span id="page-34-0"></span>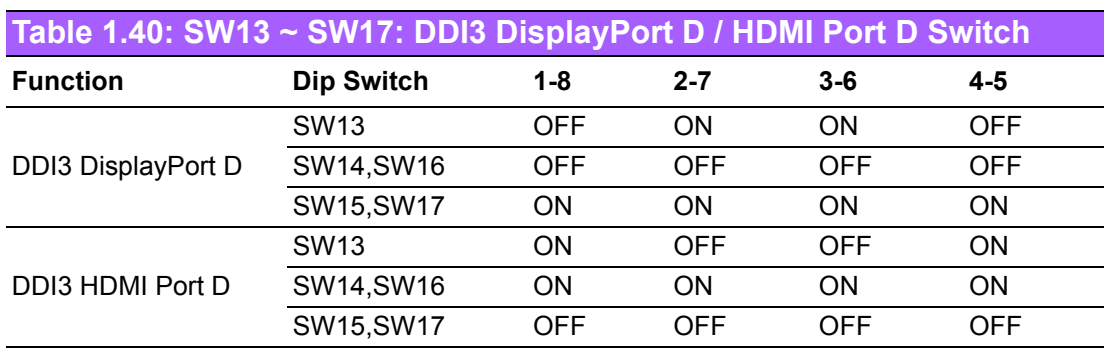

#### **1.3.4.2 SOM-EA20 on SOM-DB5720 PEG Slot**

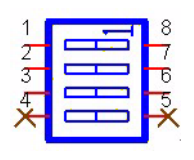

<span id="page-34-1"></span>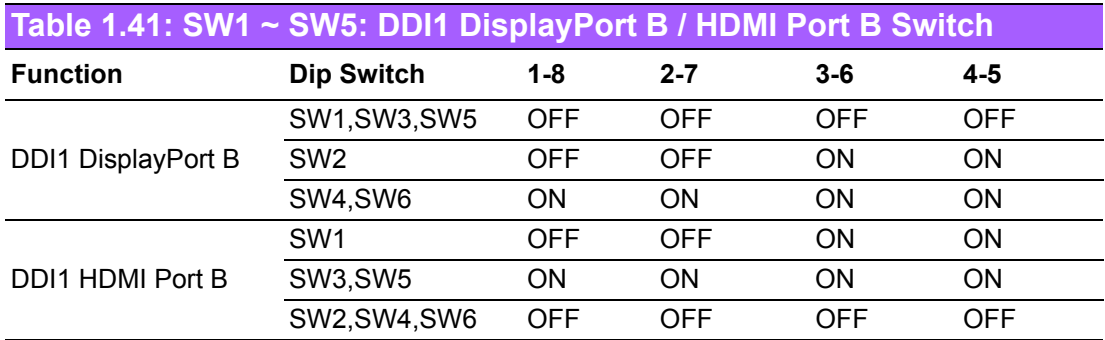

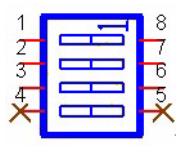

<span id="page-34-2"></span>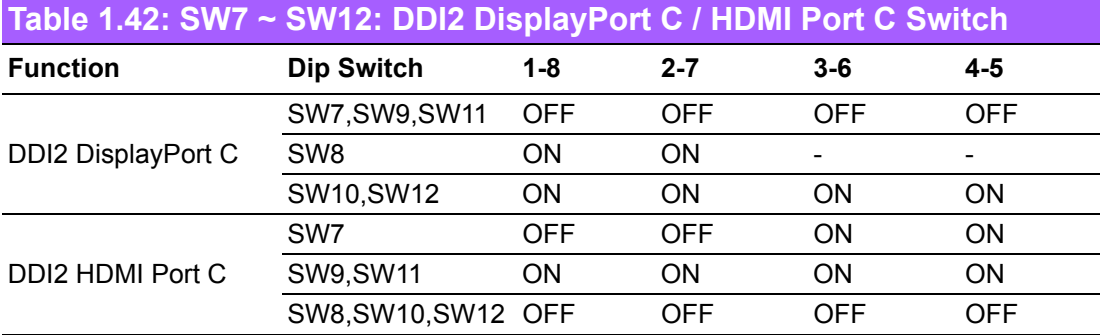

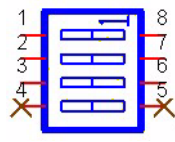

<span id="page-35-0"></span>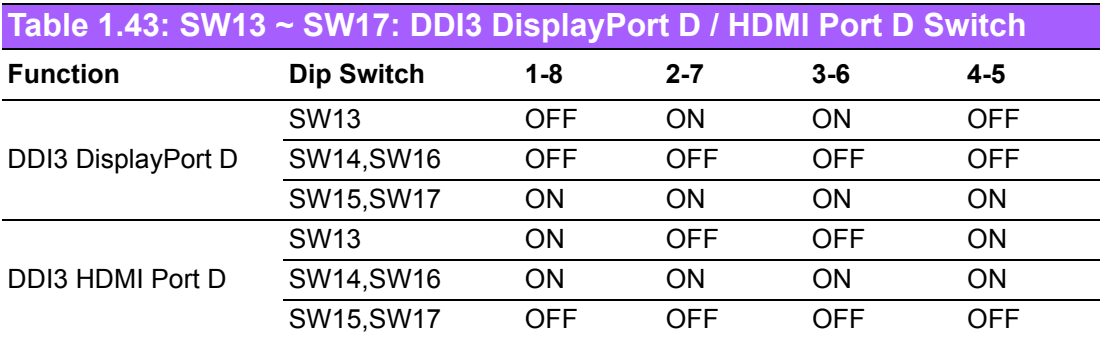

#### <span id="page-35-1"></span>**1.3.5 Jumper Setting**

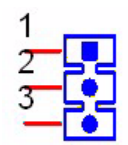

<span id="page-35-2"></span>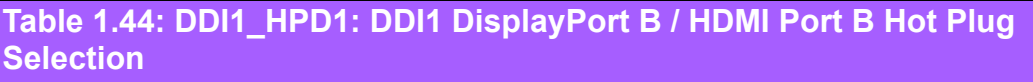

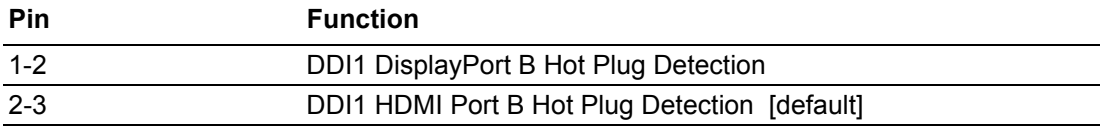

<span id="page-35-3"></span>**Table 1.45: DDI2\_HPD1: DDI2 DisplayPort C / HDMI Port C Hot Plug Selection**

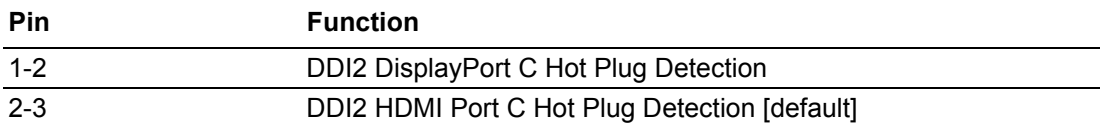

#### <span id="page-35-4"></span>**Table 1.46: DDI3\_HPD1: DDI3 DisplayPort D / HDMI Port D Hot Plug Selection**

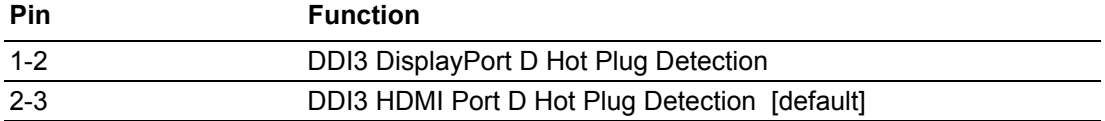

# Chapter 1 General Information

# <span id="page-36-0"></span>**1.4 SOM-EA10**

#### <span id="page-36-1"></span>**1.4.1 Connector Location**

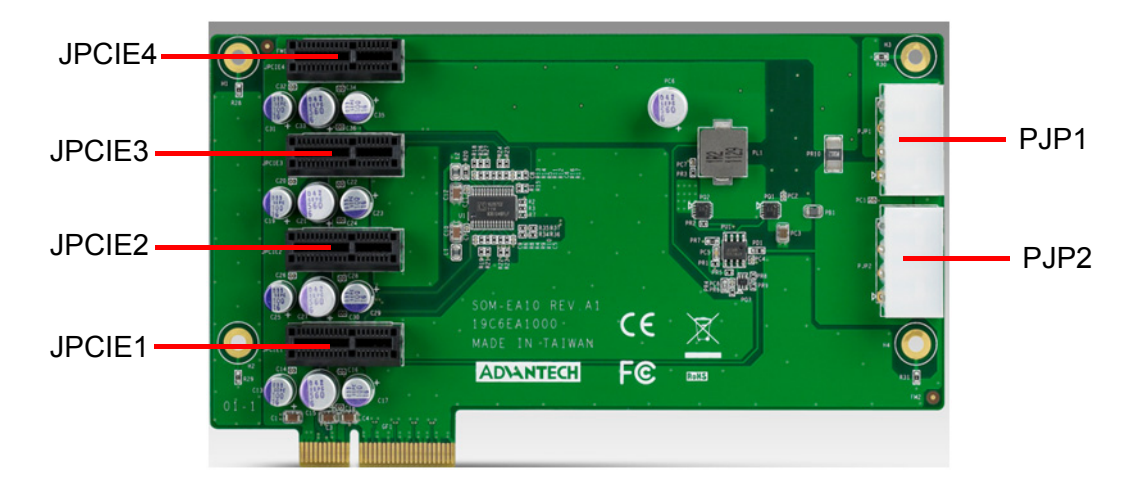

#### <span id="page-36-2"></span>**1.4.2 Connector List**

<span id="page-36-3"></span>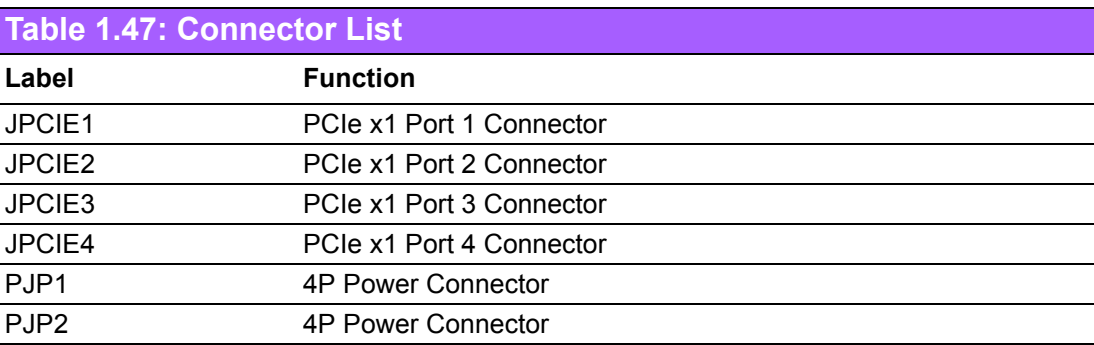

#### <span id="page-36-4"></span>**1.4.3 SOM-EA10 Block Diagram**

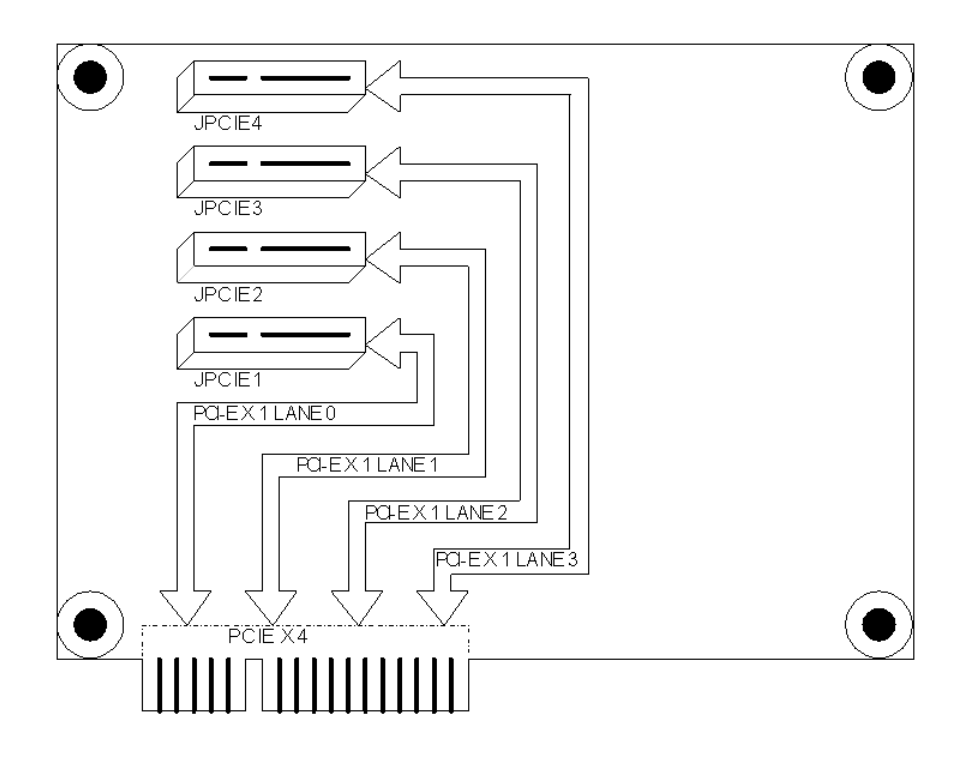

# <span id="page-37-0"></span>**1.5 SOM-EA00**

#### <span id="page-37-1"></span>**1.5.1 Connector Location**

<span id="page-37-2"></span>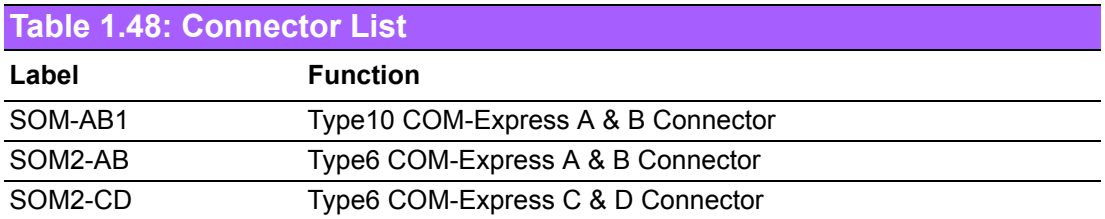

#### <span id="page-37-3"></span>**1.5.2 SOM-EA00 Block Diagram**

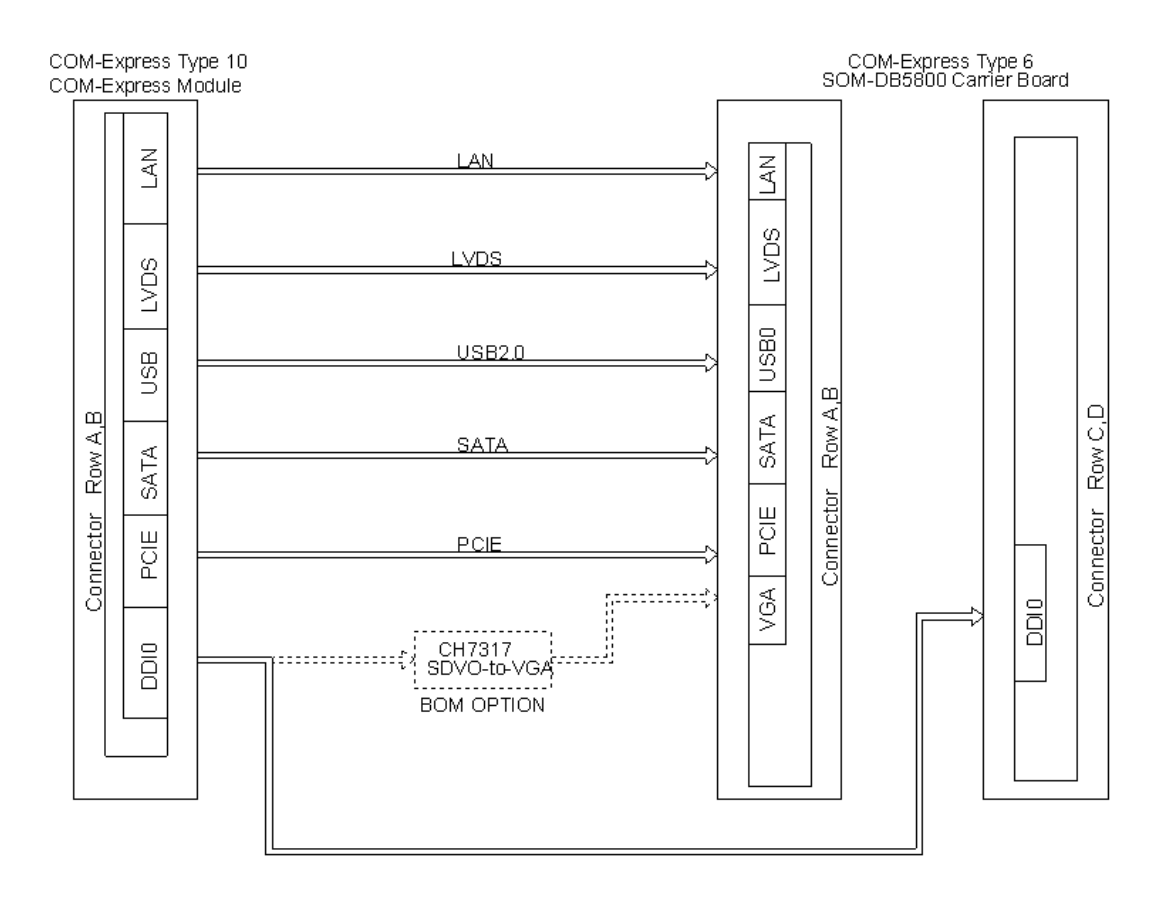